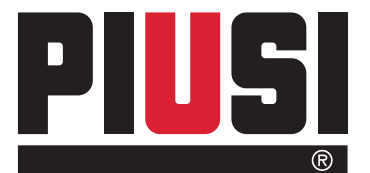

Fluid Handling

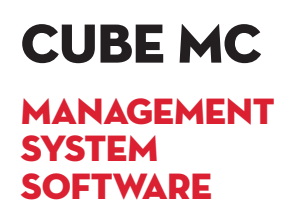

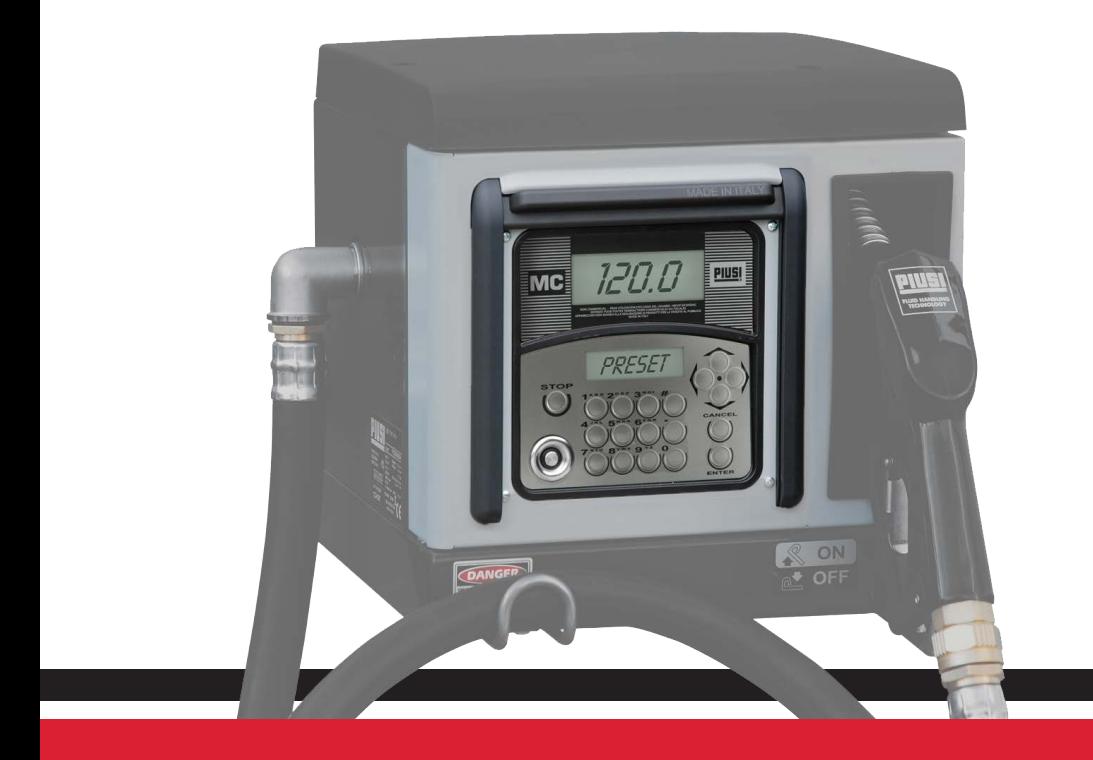

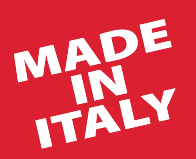

Manuale d'uso **IT** 

Bulletin M0103 B IT\_00

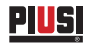

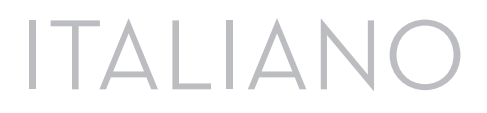

### Bulletin M0103 B

### **INDICE**

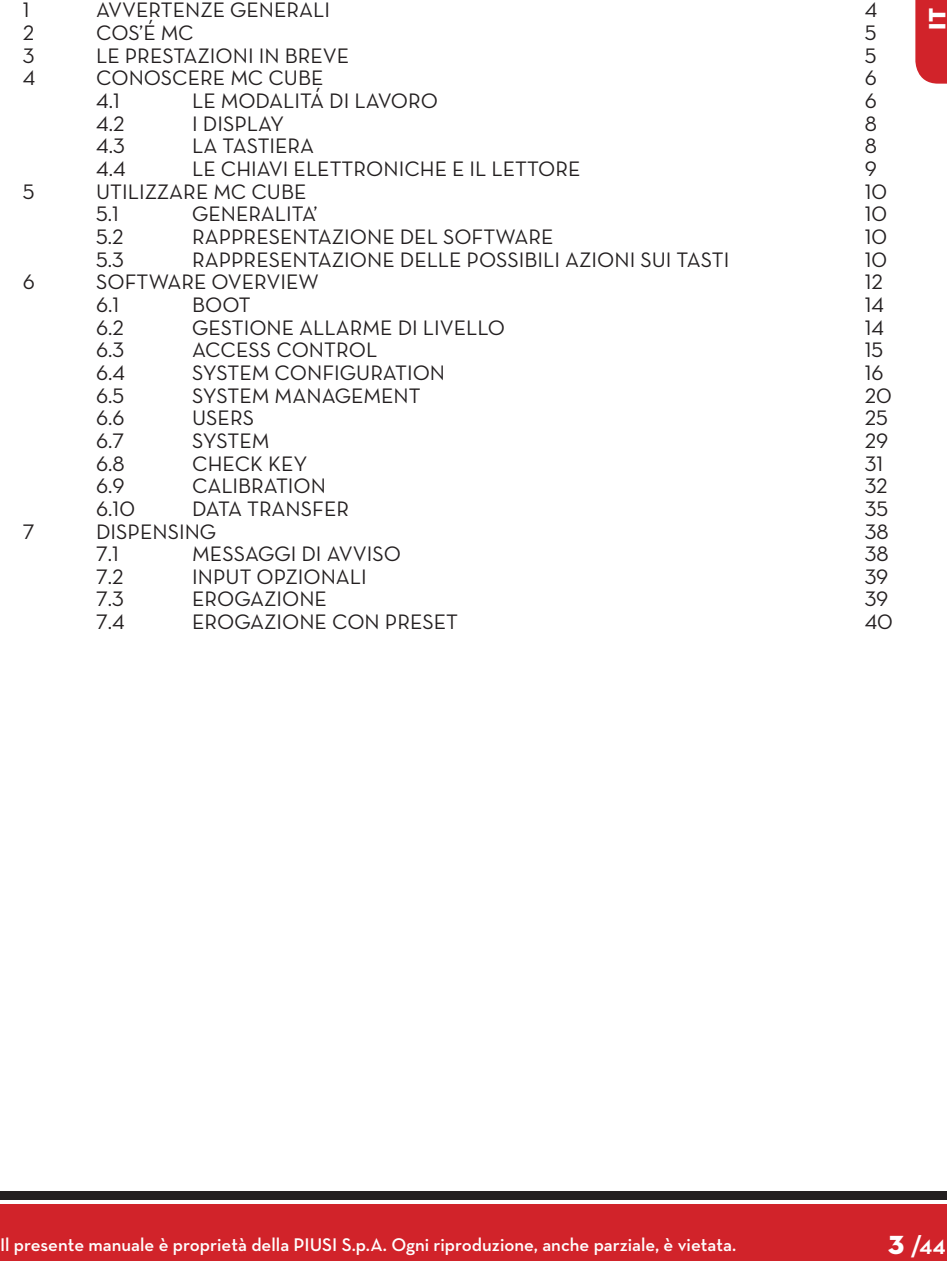

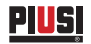

### **1 AVVERTENZE GENERALI**

**Avvertenze importanti**

**Simbologia utilizzata nel manuale**

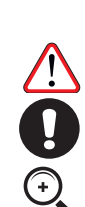

**ATTENZIONE Questo simbolo indica norme antinfortunistiche per gli operatori e/o eventuali persone esposte.**

Per salvaguardare l'incolumità degli operatori, per evitare possibili danneggiamenti e prima di compiere qualsiasi operazione, è indispensabile aver

Sul manuale verranno utilizzati i seguenti simboli per evidenziare indicazioni ed

**AVVERTENZA**

**Questo simbolo indica che esiste la possibilità di arrecare danno alle apparecchiature e/o ai loro componenti. NOTA**

**Conservazione del manuale**

**Diritti di riproduzione** **Questo simbolo segnala informazioni utili.**

preso conoscenza di tutto il manuale istruzioni.

avvertenze particolarmente importanti:

Il presente manuale deve essere integro e leggibile in ogni sua parte, l'utente finale ed i tecnici specializzati autorizzati all'installazione e alla manutenzione, devono avere la possibilità di consultarlo in ogni momento.

Tutti i diritti di riproduzione di questo manuale sono riservati alla Piusi S.p.A. Il testo non può essere usato in altri stampati senza autorizzazione scritta della Piusi S.p.A.

IL PRESENTE MANUALE È PROPRIETÀ DELLA PIUSI S.p.A. OGNI RIPRODUZIONE ANCHE PARZIALE E' VIETATA.

Il presente manuale è di proprietà di Piusi S.p.A., la quale è esclusiva titolare di tutti i diritti previsti dalle leggi applicabili, ivi comprese a titolo esemplificativo le norme in materia di diritto d'autore. Tutti i diritti derivanti da tali norme sono riservati a Piusi S.p.A.: la riproduzione anche parziale del presente manuale, la sua pubblicazione, modifica, trascrizione, comunicazione al pubblico, distribuzione, commercializzazione in qualsiasi forma, traduzione e/o elaborazione, prestito, ed ogni altra attività riservata per legge a Piusi S.p.A.

<sup>©</sup> Piusi S.p.A.

# **2 COS'É MC**

MC è un sistema elettronico di gestione dell'erogazione di gasolio per autotrazione, integrato nelle stazioni CUBE MC.

Caratteristiche del sistema sono:

- Completezza delle prestazioni offerte al Gestore del sistema in fase di Configurazione e Gestione dei dati raccolti

- Semplicità di utilizzo in fase di Erogazione

### **3 LE PRESTAZIONI IN BREVE**

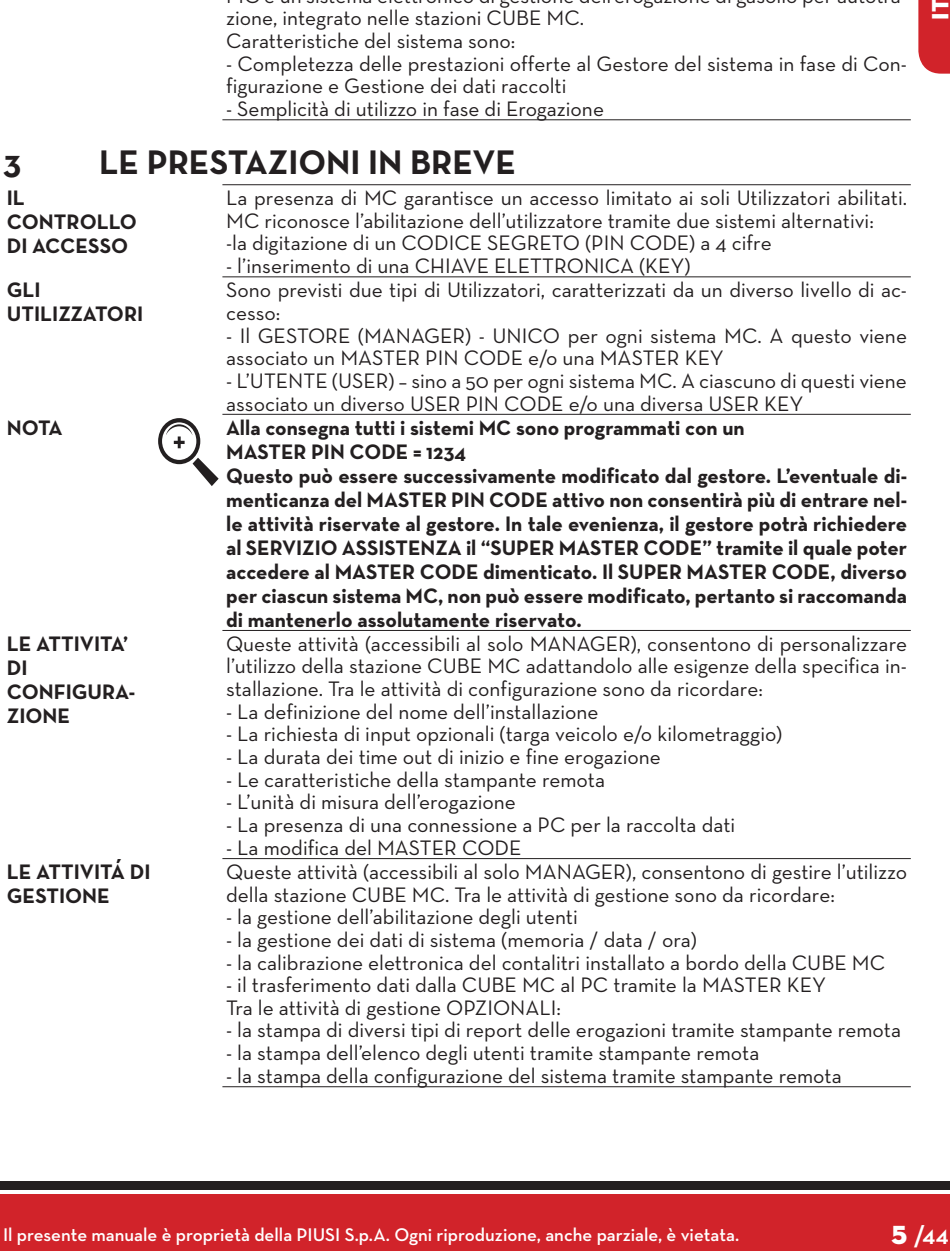

#### *Manuale d'uso*

**PIUSI** 

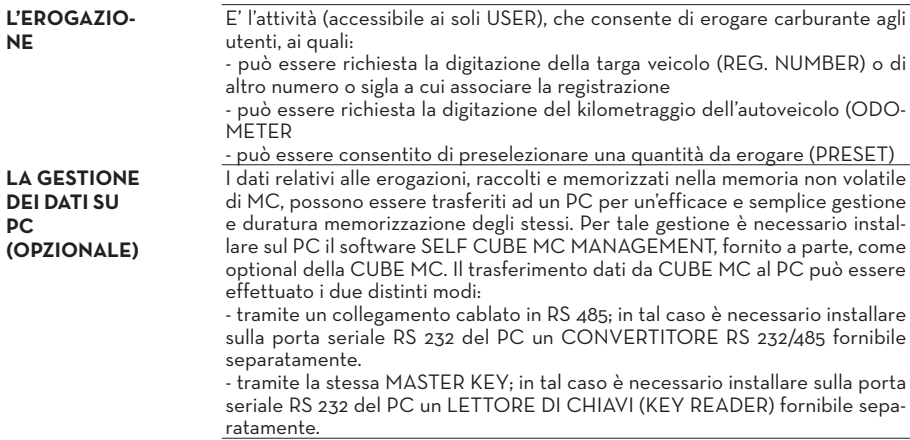

### **4 CONOSCERE MC CUBE 4.1 LE MODALITÁ DI LAVORO**

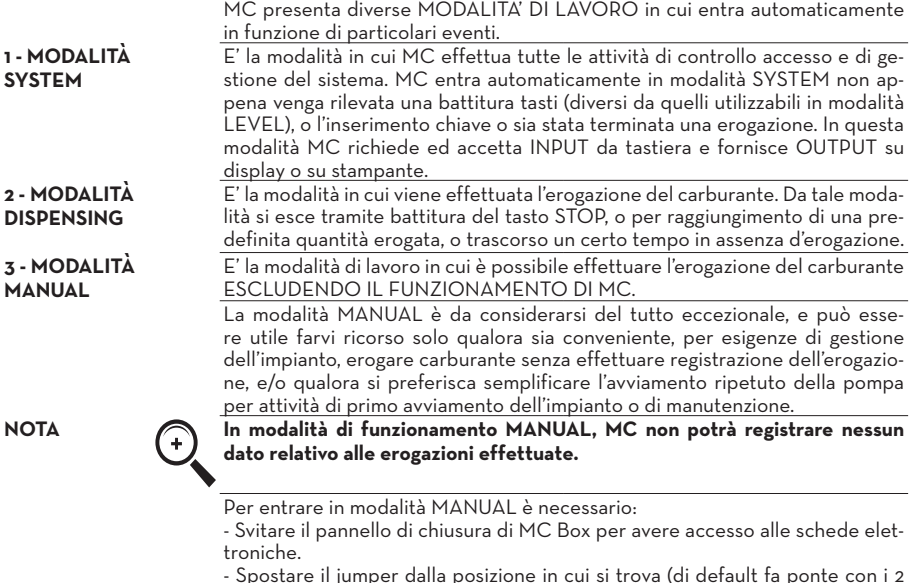

- Spostare il jumper dalla posizione in cui si trova (di default fa ponte con i 2 contatti superiori in modalità AUTO), alla posizione inferiore, dovrà cioè creare un ponte tra i 2 contatti inferiori.

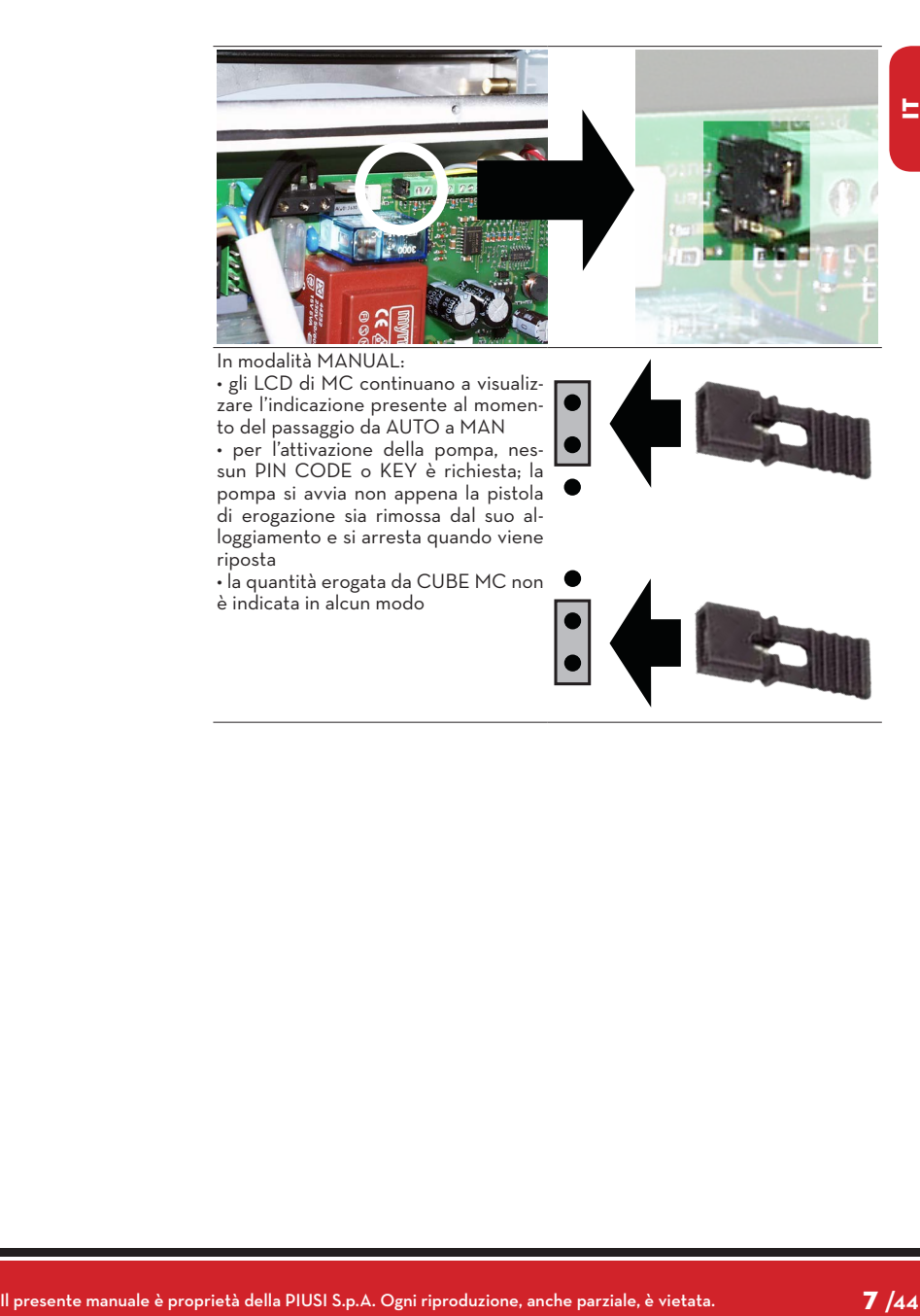

# **4.2 I DISPLAY**

#### **1 - DISPLAY NUMERICO**

PIUSI

(1 riga per 4 caratteri numerici) -In modalità LEVEL visualizza l'ora corrente - In modalità SYSTEM visualizza l'ora corrente - In modalità DISPENSING visualizza la quantità erogata

#### **2 - DISPLAY ALFA-NUMERICO**

(2 righe per 16 caratteri alfanumerici)

- In modalità LEVEL visualizza i messaggi di prompt - In modalità SYSTEM visualizza messaggi di prompt e/oi dati inseriti - In modalità DISPENSING visualizza l'unita di misura e dati relativi all'utente

**PREMESSA** Due distinti display (LCD) retroilluminati forniscono indicazioni diverse in funzione della MODALITA' di lavoro in cui si trova MC.

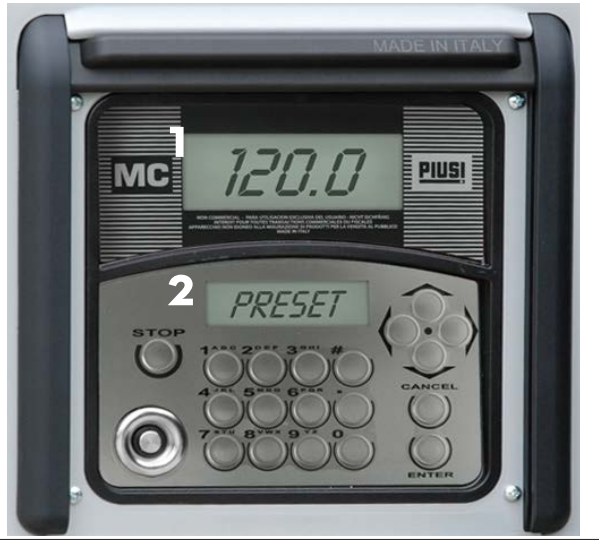

#### **4.3 LA TASTIERA**

- La tastiera a membrana consente l'input dei dati e comprende:
- 10 tasti alfanumerici
- i seguenti 6 tasti "speciali" **STOP**

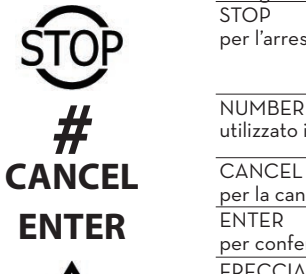

per la cancellazione dei dati digitati o per il ritorno a fasi precedenti per confermare le scelte effettuate o i valori inseriti FRECCIA SU / FRECCIA GIÚ

utilizzato in combinazione con altri tasti per particolari funzioni

per muoversi tra le attività di un menù

per l'arresto della pompa di erogazione

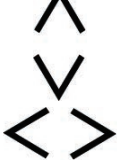

FRECCIA DX / FRECCIA SX per selezionare le opzioni proposte (lampeggianti)

#### **4.4 LE CHIAVI ELETTRONICHE E IL LETTORE**

**PREMESSA** MC consente di controllare l'accesso al sistema tramite due tipi di CHIAVI

**La MASTER KEY**

ELETTRONICHE . Assegnata al gestore e utilizzabile anche per il trasferimento dati al pc di gestione, è riconoscibile dal portachiavi di colore rosso.

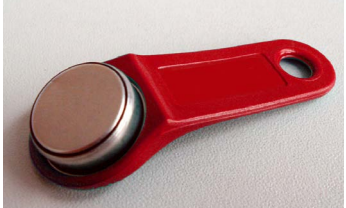

**Le USER KEYS**

Assegnate dal gestore a ciascun utente, utilizzabili solo per effettuare erogazioni, possono essere di due tipi:-con portachiavi di colore verde, dotate di un codice a 4 cifre (key code) applicato sull'impugnatura che ne consente il riconoscimento all'atto della configurazione utente;-con portachiavi di colore giallo, senza codice a 4 cifre sull'impugnatura. Queste chiavi hanno il codice di riconoscimento al loro interno e viene automaticamente riconosciuto al momento in cui si appoggia la chiave.

Le chiavi elettroniche vengono lette da mc non appenaappoggiate al lettore di chiavi posizionato sulfrontale di mc.

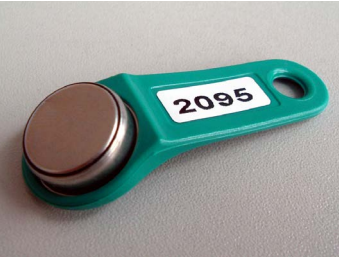

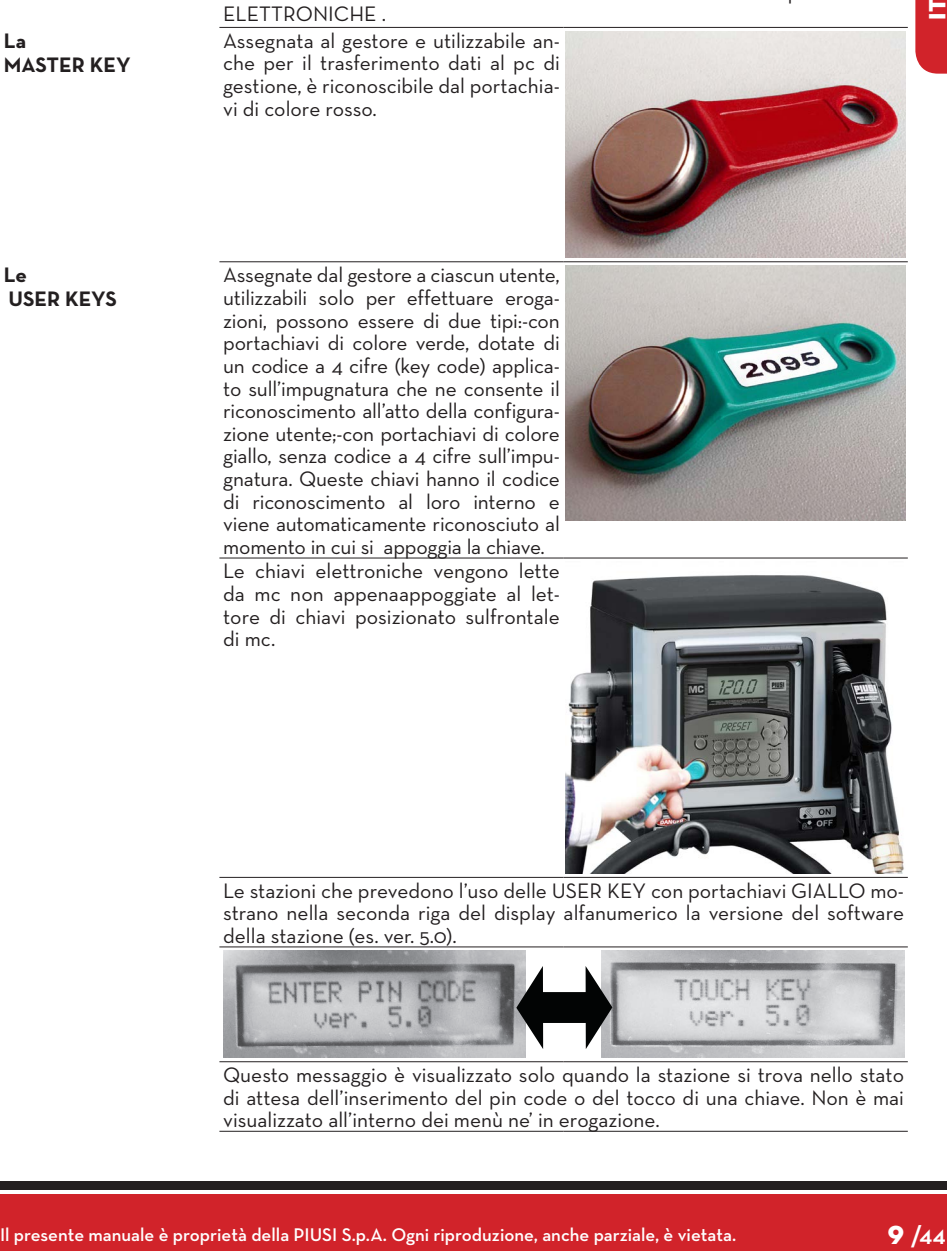

Le stazioni che prevedono l'uso delle USER KEY con portachiavi GIALLO mostrano nella seconda riga del display alfanumerico la versione del software della stazione (es. ver. 5.0).

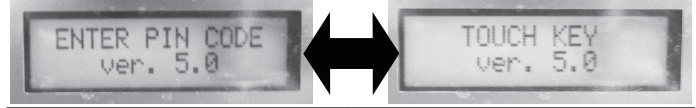

Questo messaggio è visualizzato solo quando la stazione si trova nello stato di attesa dell'inserimento del pin code o del tocco di una chiave. Non è mai visualizzato all'interno dei menù ne' in erogazione.

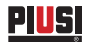

### **5 UTILIZZARE MC CUBE**

#### **5.1 GENERALITA'**

**PREMESSA** Per utilizzare MC ed effettuare le attività previste, è necessario conoscere il SOFTWARE residente sull'apparecchiatura.

**NOTA Il GESTORE dell'impianto dovrà avere una conoscenza COMPLETA di tale software, dovendo probabilmente utilizzare tutte le prestazioni previste, ed è pertanto tenuto a leggere attentamente tutti i capitoli del presente manuale. Gli UTENTI del sistema potranno avere una conoscenza limitata a quanto necessario all'effettuazione della sola attività di erogazione.**

#### **5.2 RAPPRESENTAZIONE DEL SOFTWARE**

Tutte le attività che il SOFTWARE MC consente di effettuare sono dettagliatamente descritte nel seguito facendo ricorso a una rappresentazione grafica del flusso logico (FLOW CHART) di tutte le indicazioni che gli LCD visualizzano nelle varie fasi di dette attività. Le diverse indicazioni degli LCD (o più spesso del solo LCD alfanumerico) sono collegate tra loro da frecce a linea continua accanto alle quali è rappresentata una delle possibili AZIONI SUI TA-STI. L'effettuazione di detta azione sui tasti genera il passaggio da un'indicazione dell'LCD alla successiva collegata alla prima dalla freccia. Alcuni passaggi da una fase alla successiva non sono generati da azioni sui tasti, ma avvengono automaticamente una volta completate certe attività che possono avere una durata variabile (quale ad esempio la stampa di un report); tale evento è rappresentato da una linea punteggiata affiancata al simbolo di un orologio.

#### **5.3 RAPPRESENTAZIONE DELLE POSSIBILI AZIONI SUI TASTI**

**BATTITURA BREVE** (premere e rilasciare subito dopo) **BATTITURA CONTEMPO-RANEA** (premere il primo tasto e mentre lo si tiene premuto,premere brevemente il secondo, poi rilasciare) **APPOGGIO KEY** (avvicinare la key all'apposito lettore) **RAPPRESEN-TAZIONE GENERICA DELL'LCD ABCDEFGHIL \* # 002 PIN 5678**

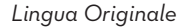

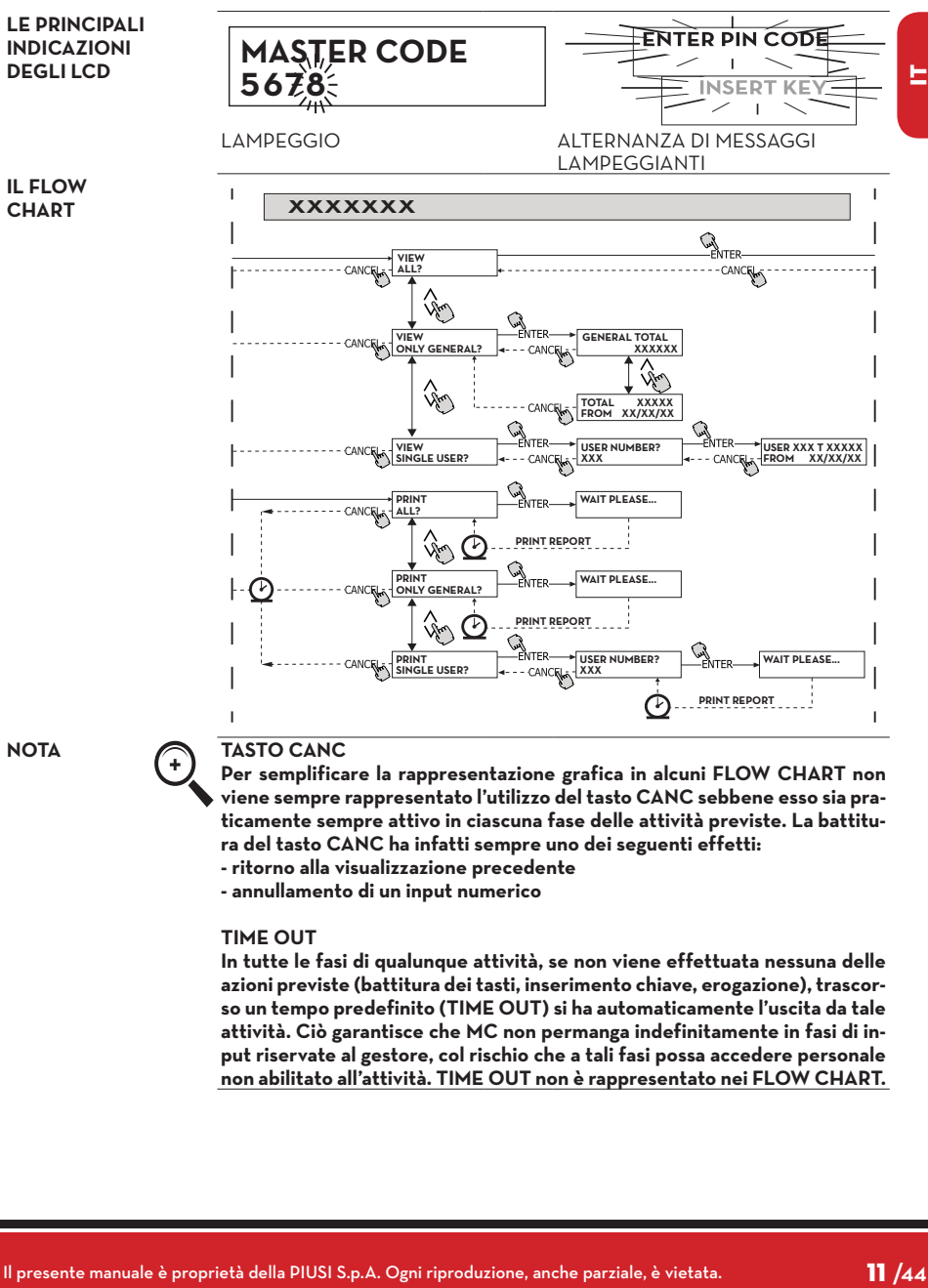

**Per semplificare la rappresentazione grafica in alcuni FLOW CHART non viene sempre rappresentato l'utilizzo del tasto CANC sebbene esso sia praticamente sempre attivo in ciascuna fase delle attività previste. La battitura del tasto CANC ha infatti sempre uno dei seguenti effetti: - ritorno alla visualizzazione precedente**

**- annullamento di un input numerico** 

#### **TIME OUT**

**In tutte le fasi di qualunque attività, se non viene effettuata nessuna delle azioni previste (battitura dei tasti, inserimento chiave, erogazione), trascorso un tempo predefinito (TIME OUT) si ha automaticamente l'uscita da tale attività. Ciò garantisce che MC non permanga indefinitamente in fasi di input riservate al gestore, col rischio che a tali fasi possa accedere personale non abilitato all'attività. TIME OUT non è rappresentato nei FLOW CHART.**

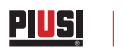

### **6 SOFTWARE OVERVIEW**

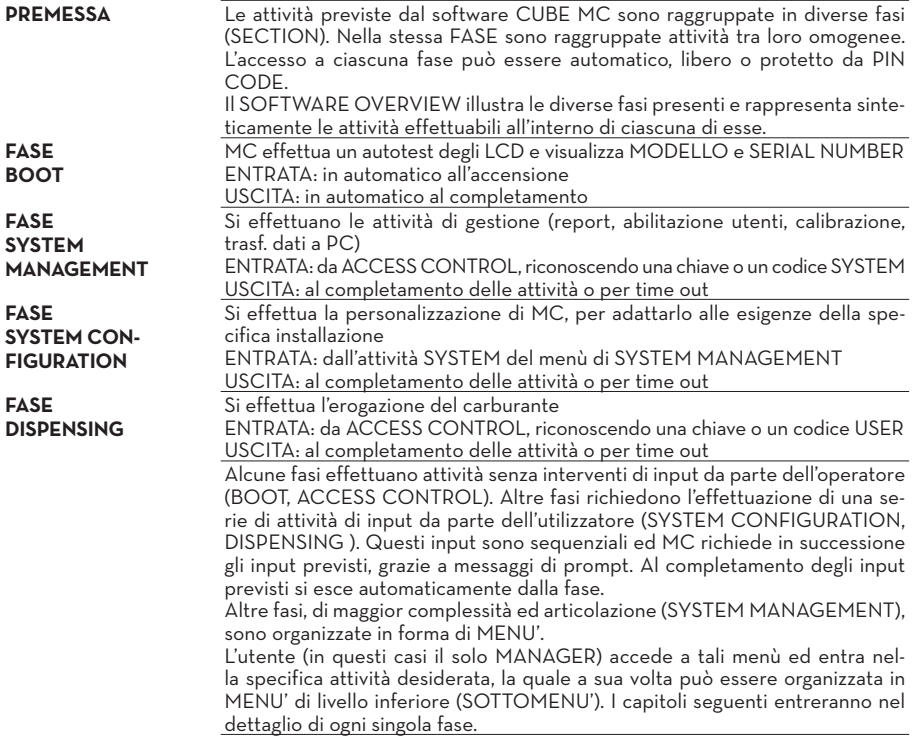

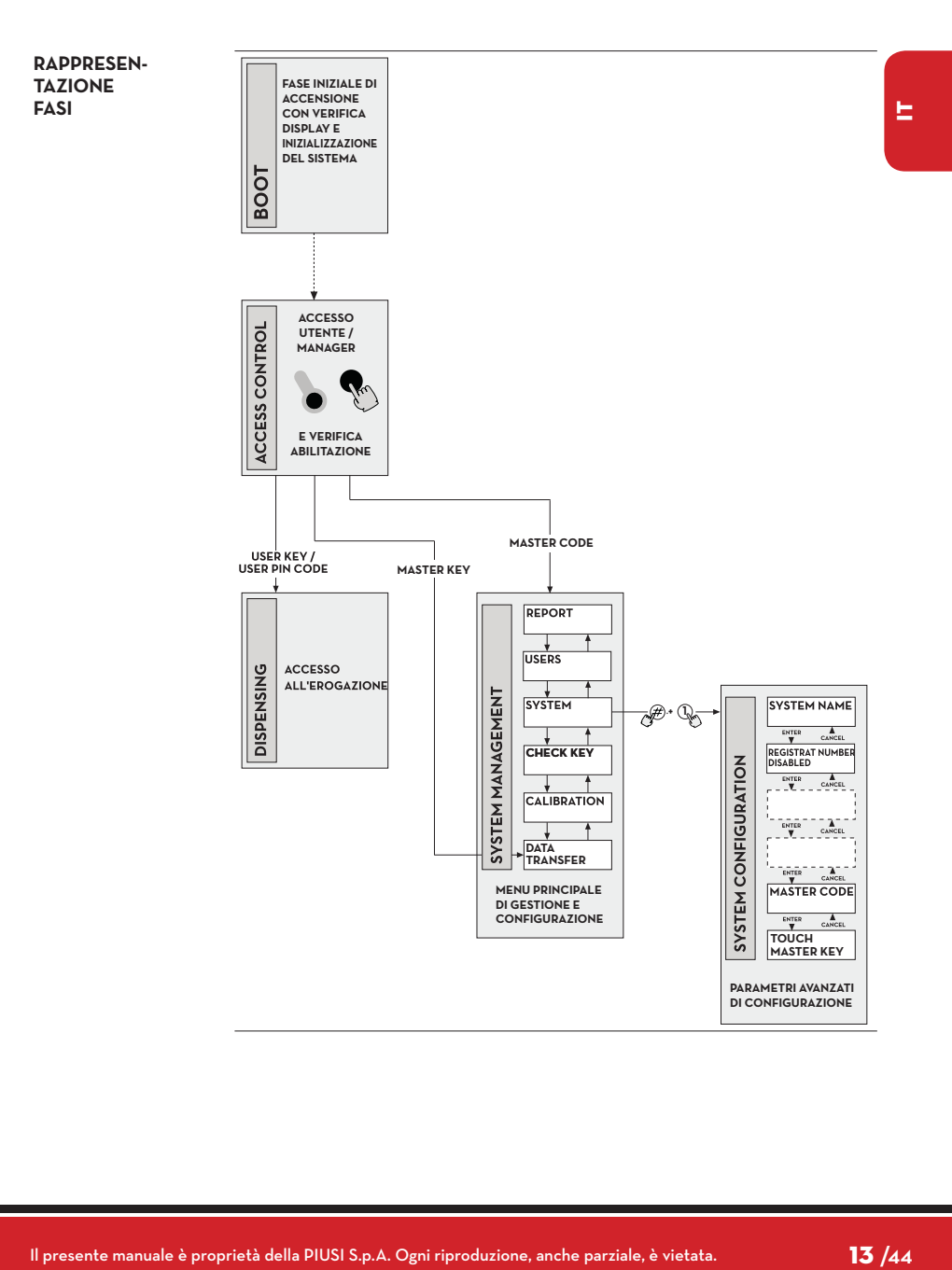

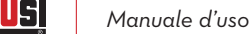

**6.1 BOOT**

Per fase di BOOT si intende una fase di TEST in cui MC effettua automaticamente alcune verifiche.Tale fase viene eseguita unicamente a fronte di uno dei due seguenti eventi:

• quando viene data tensione a MC (tramite un interruttore generale da prevedere a cura dell'installare a monte della CUBE MC)

• quando, senza togliere e ridare tensione, si agisce sul jumper AUTO/MAN, passando dalla condizione MAN alla condizione AUTO (vedi paragrafo 4.1)

Durante la fase di BOOT è possibile:

oppure LEVEL OUTPUT = PUMP CUTOUT

MC non gestisce l'input di livello e non effettua alcuna azione.

- verificare il corretto funzionamento degli LCD che vengono accesi completamente e poi spenti

- verificare il MODELLO

verificare il SERIAL NUMBER

**NOTA Il SERIAL NUMBER visualizzato durante la fase di BOOT è il S/N della scheda CPU di MC.Tale S/N è necessario per consentire l'accesso ai dati raccolti da MC nel caso che venga smarrita la MASTER KEY e si sia anche dimenticato il MASTER PIN CODE.In tale evenienza, annotarsi il S/N della stazione, quindi contattare il SERVIZIO ASSISTENZA).**

### **6.2 GESTIONE ALLARME DI LIVELLO**

CUBE MC consente il collegamento opzionale di un allarme di livello esterno con la caratteristica di avere un contatto pulito sempre aperto. Pertanto, alla segnalazione di allarme, il contatto si chiude. Questo collegamento, deve essere effettuato direttamente alla scatola di derivazione MC, attraverso il tappo del serbatoio, sostituendolo con un passacavo del tipo PG7. Le azioni di MC, conseguenti al raggiungimento del livello di allarme, dipendono da come MC è stato configurato. LEVEL INPUT = NO / LEVEL OUTPUT = ALARM

LEVEL INPUT= YES / LEVEL OUTPUT= ALARM MC stampa su eventuale stampante remota, rilasciato al completamento dell'erogazione, il messaggio: "WARNING LOW LEVEL".Anche a fronte di tale azione MC continua ad abilitare l'erogazione del carburante. Nessun messaggio viene visualizzato sull'LCD

LEVEL INPUT= YES / LEVEL OUTPU = BLOCKMC non abilita più l'eroga-

**CONFIGURA-ZIONE 1**

**CONFIGURA-ZIONE 2**

**CONFIGURA-ZIONE 3**

**SCHEMA AL-LACCIAMEN-TO ALLARME DI LIVELLO (OPZIONALE)**

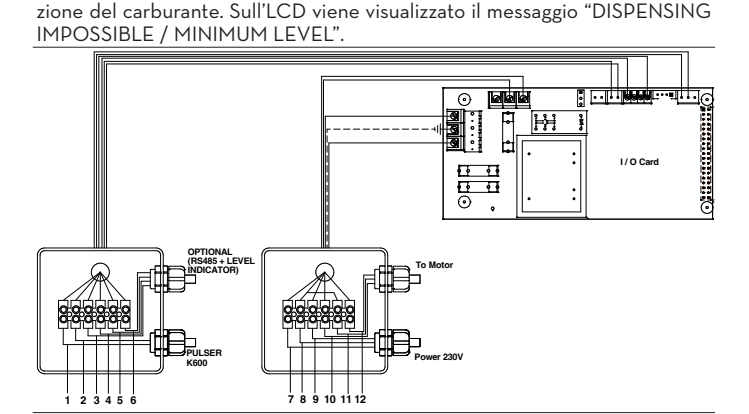

### **6.3 ACCESS CONTROL**

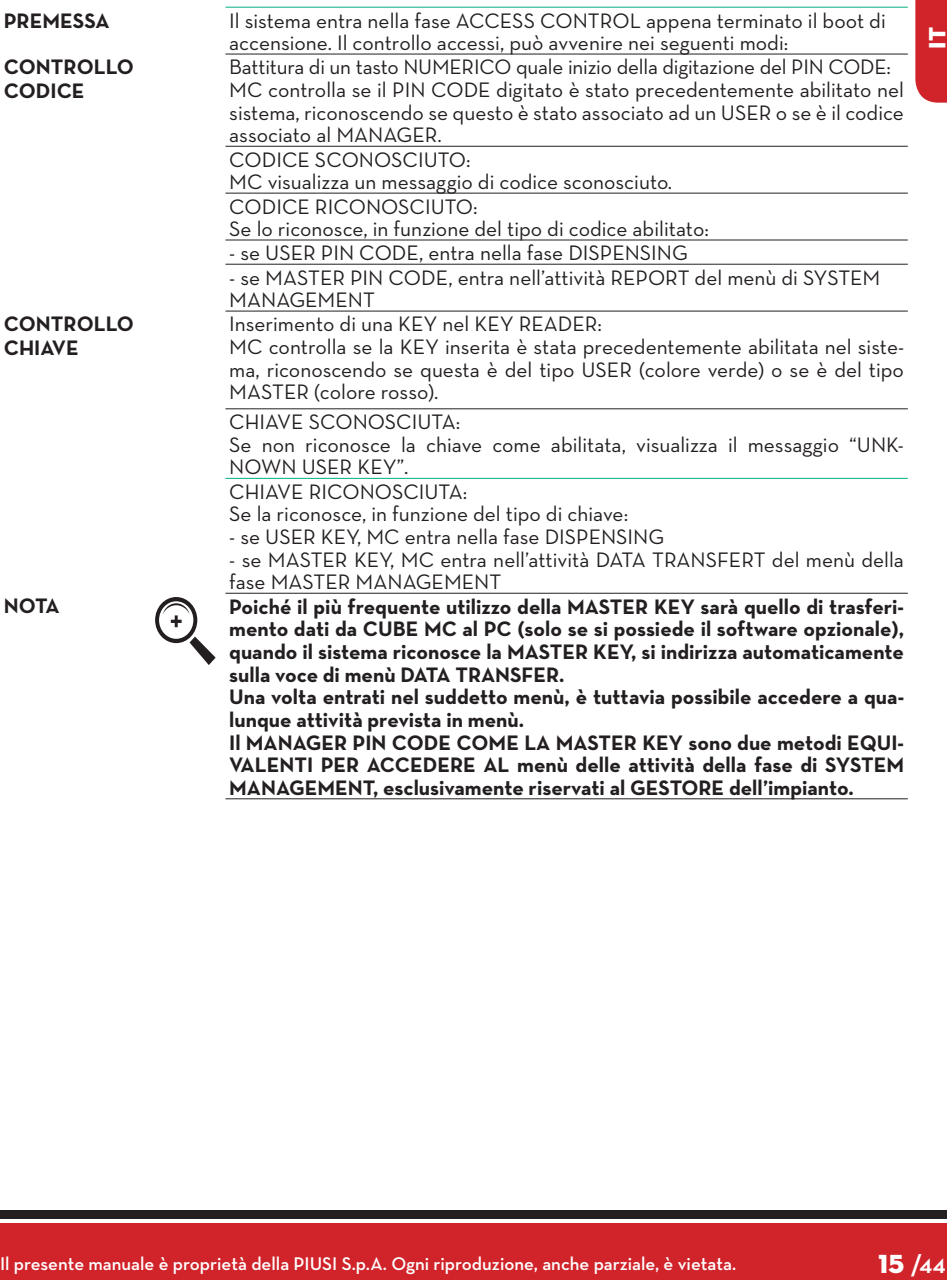

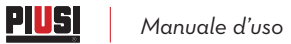

### **6.4 SYSTEM CONFIGURATION**

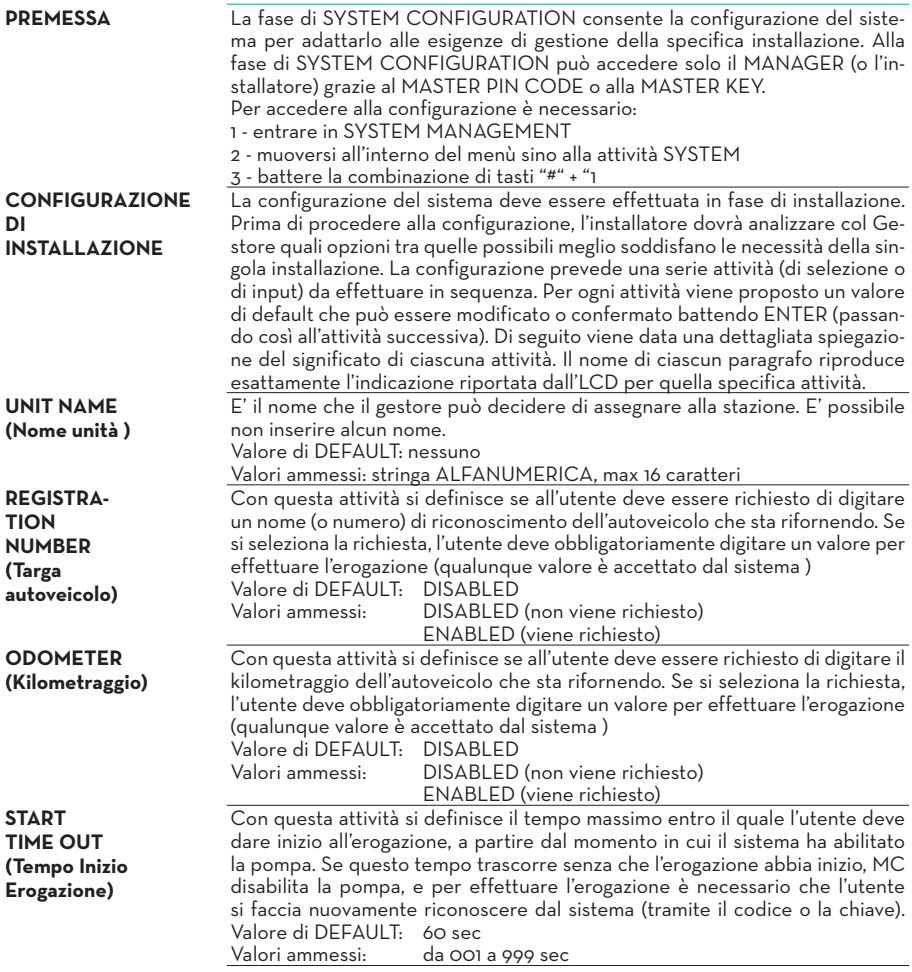

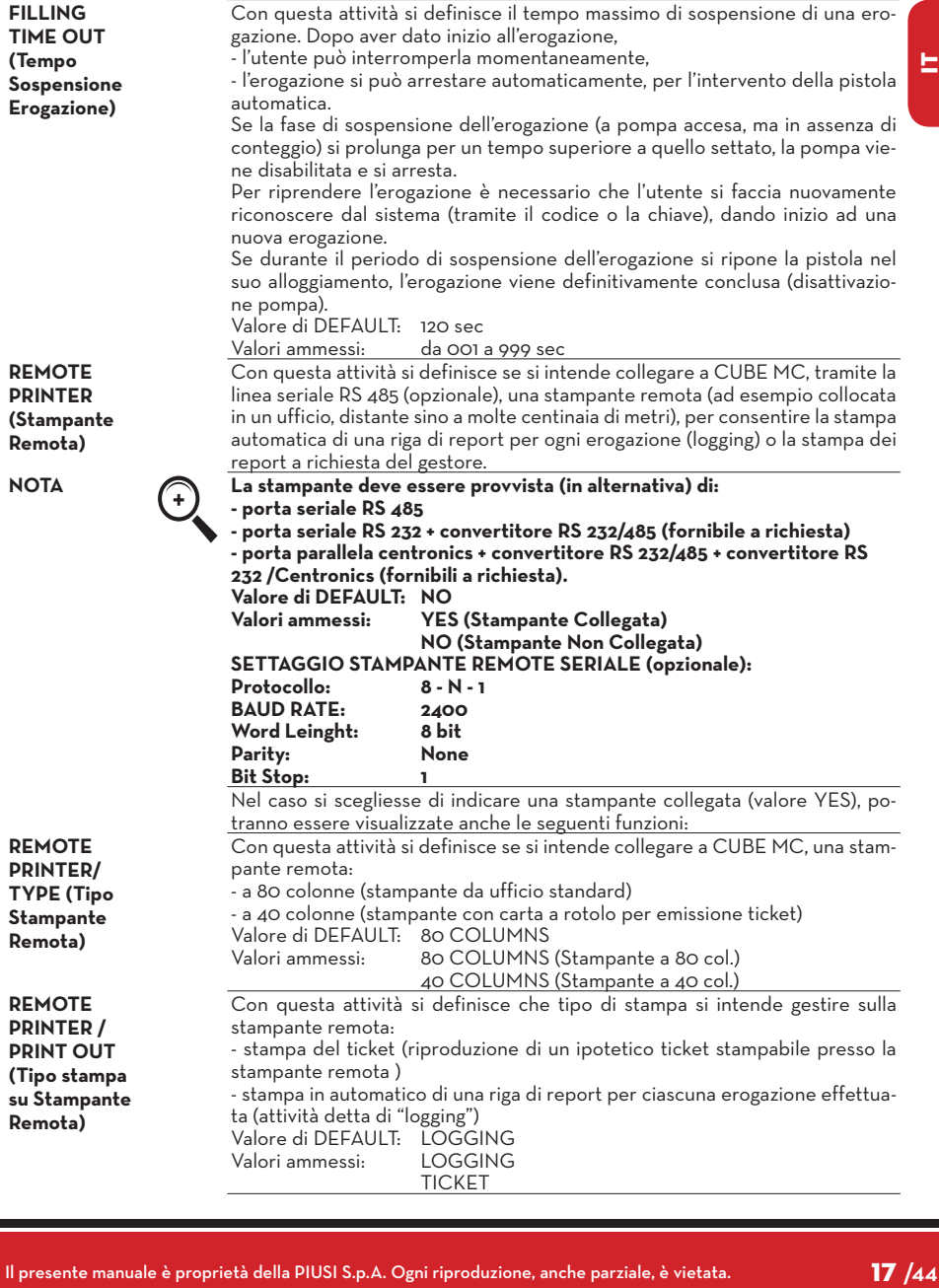

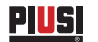

**REMOTE PRINTER/ AUTO CR-LF (Salto Riga Automatico)**

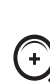

Si consiglia di lasciare il valore di default per effettuare le prime stampe; **se la stampante non effettua correttamente i salti riga, rientrare in configurazione e modificare il parametro. Valore di DEFAULT: NO Valori ammessi: NO (Comando di Salto Riga non Inviato) YES (Comando di Salto Riga Inviato)**

Nel caso la stampante non sia dotata di una memoria temporanea sufficiente a smaltire le code di stampa, è possibile modificare il valore di ritardo di invio dati alla stampante, in modo da agevolare lo smaltimento delle code di stampa e non perdere i dati.

Questa attività permette di adattare i comandi che CUBE invia alla stampante al tipo di stampante che può o meno richiedere, per il suo corretto funziona-

Si consiglia di lasciare il valore di default per effettuare le prime stampe; **se la stampante non riceve correttamente tutti i dati inviati, rientrare in configurazione e modificare il parametro. Valore di DEFAULT: 100 x 10 ms**

**Valori ammessi: 100-999 x 10 ms**

mento, l'invio di un comando di "salto riga".

Con questa attività si definisce se si intende collegare a CUBE MC, tramite la linea seriale RS 485, un PC su cui sia stato installato il software CUBE MC MANAGEMENT (opzionale), che consente la raccolta dei dati di erogazione e la loro gestione (vedi foglio collegamento cavi in dotazione)

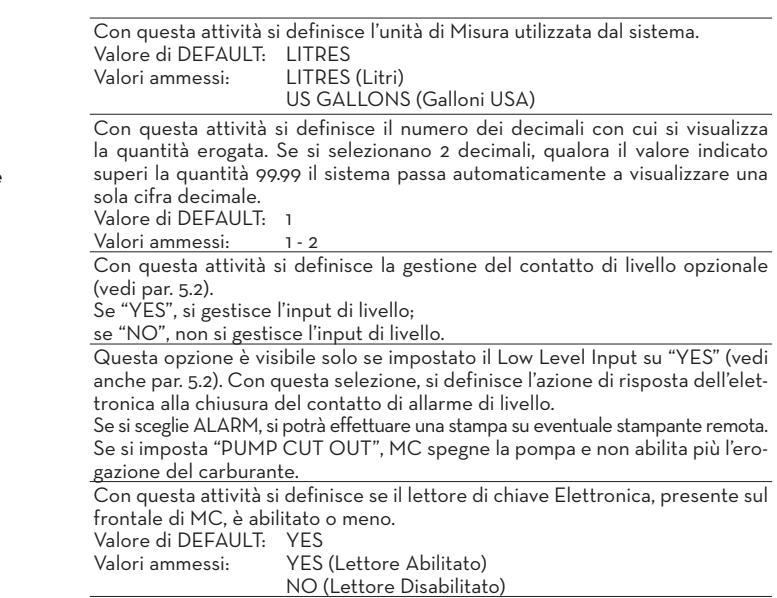

**DELAY (Ritardo di Stampa)**

**REMOTE PRINTER/LINE** 

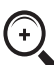

**PC CONNECTED (Collegamento a PC-solo con software opzionale) MEASURE-MENT UNIT (Unità di Misura) DECIMAL DIGIT (Numero Cifre Decimali)**

**LOW LEVEL INPUT = YES / NO**

**LOW LEVEL INPUT = ALARM / PUMP CUT OUT**

**KEY READER (Lettore di Chiave elettronica)**

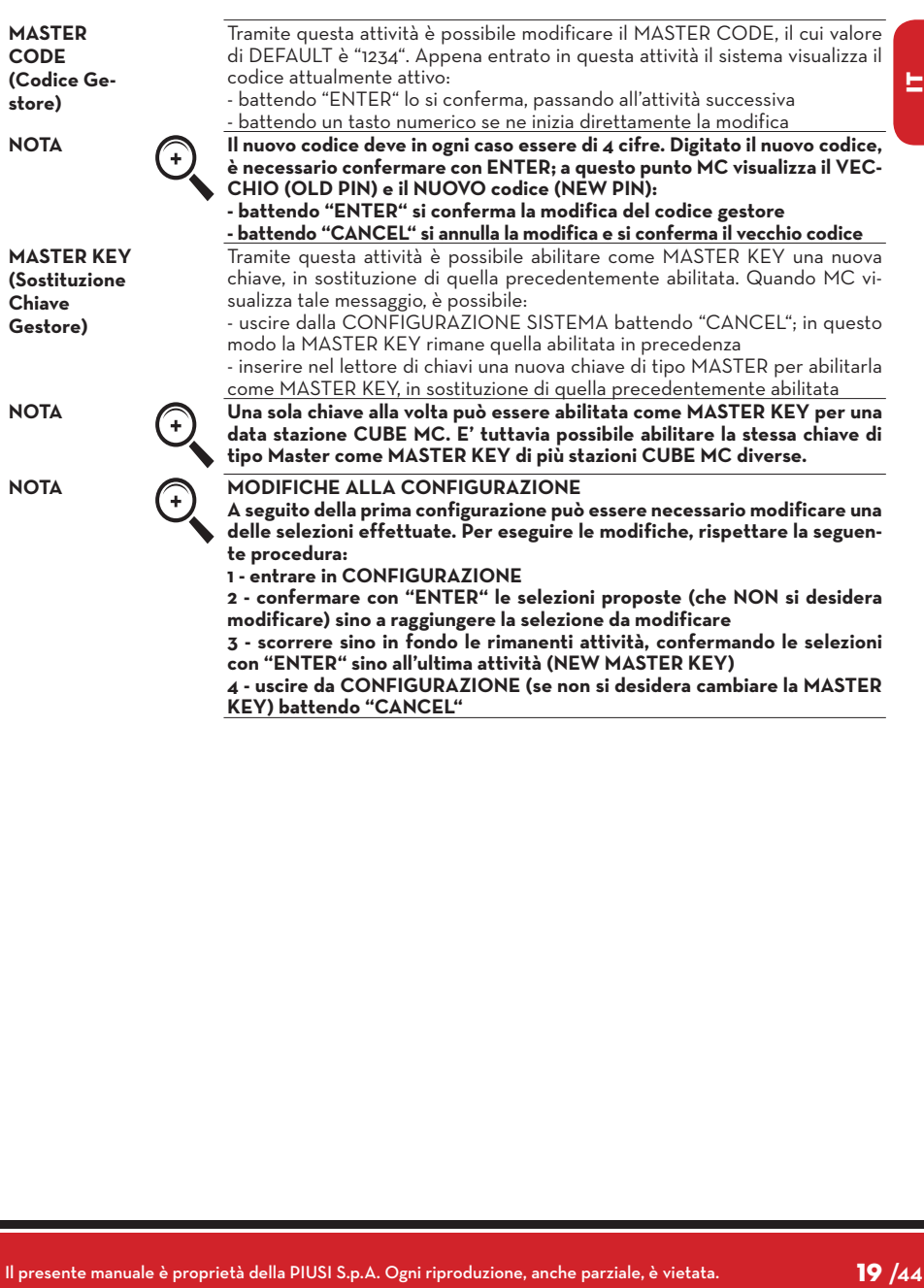

#### **6.5 SYSTEM MANAGEMENT**

**PREMESSA** La fase di SYSTEM MANAGEMENT consente la gestione quotidiana del sistema MC da parte del Gestore. SYSTEM MANAGEMENT è articolato in menù e sottomenù per consentire un facile a rapido accesso alle attività. Il menù principale presenta le sei attività descritte nei paragrafi seguenti.

**REPORT** Consente tre diverse tipologie di stampe, da eseguire solo su stampante remota (opzionale), a cui si accede secondo quanto illustrato nel seguente

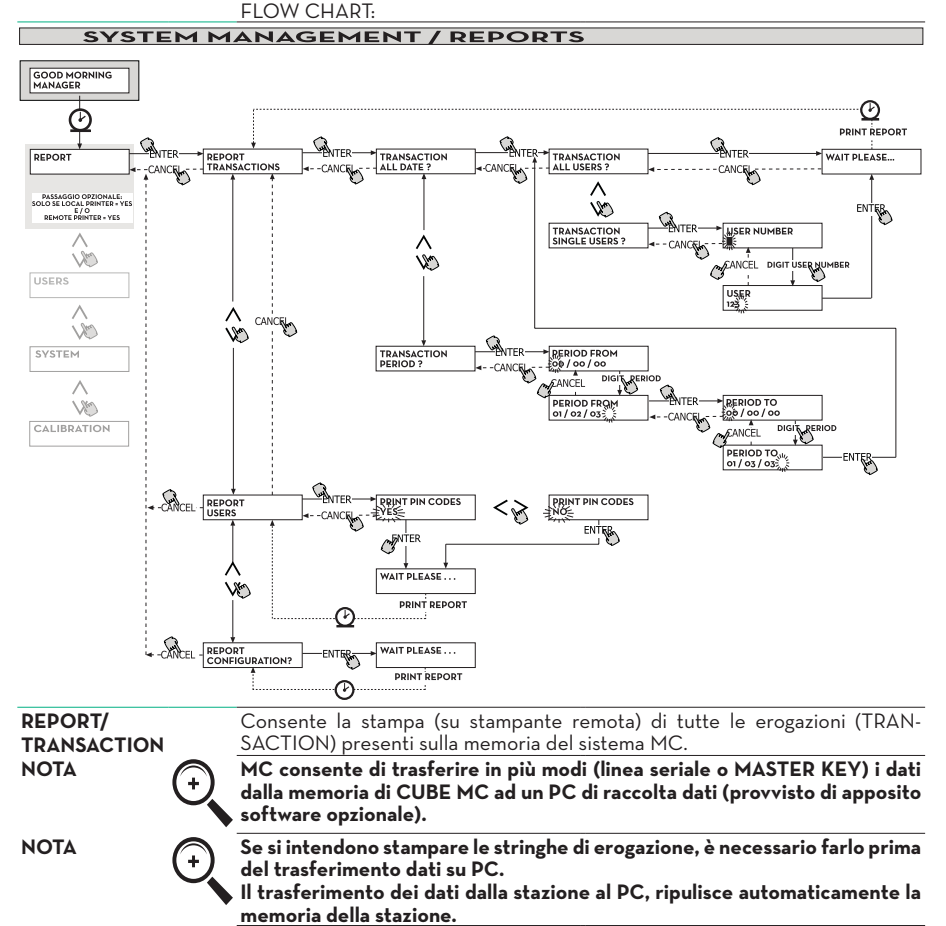

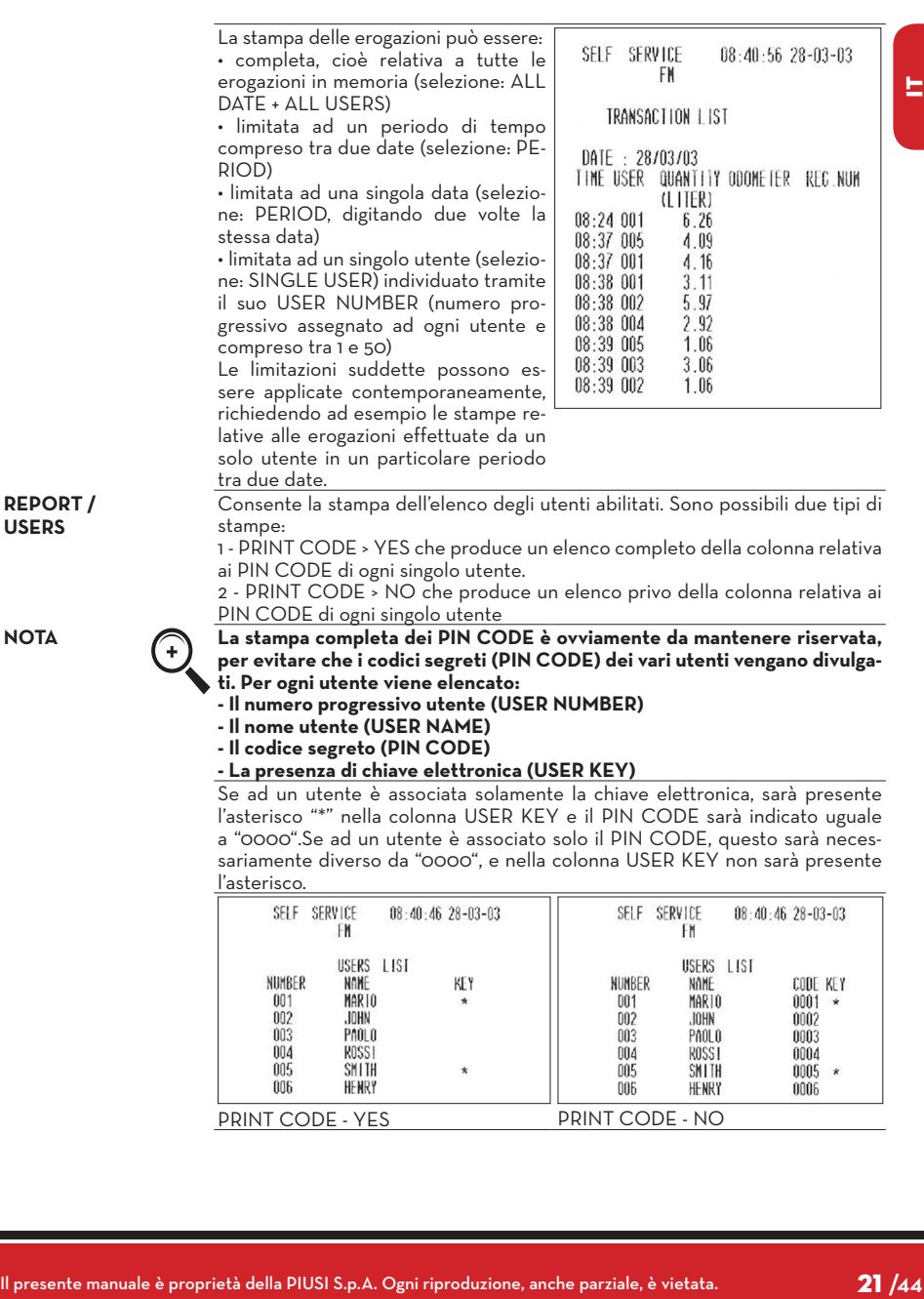

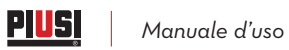

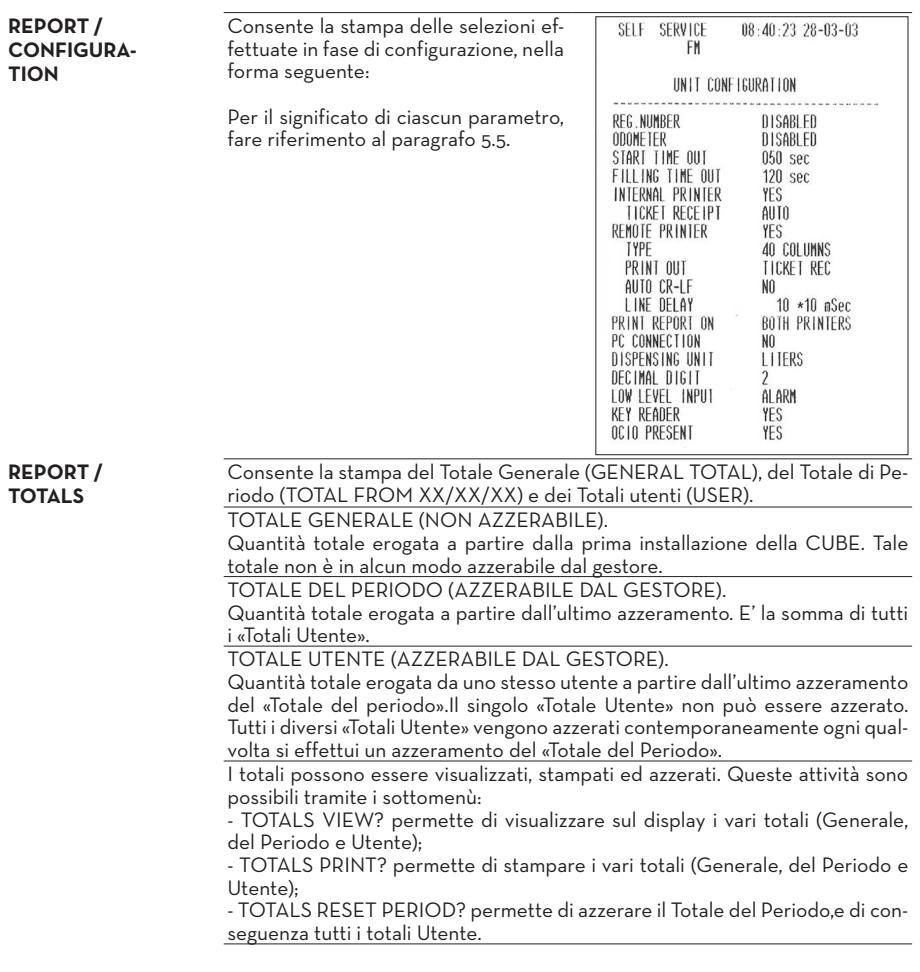

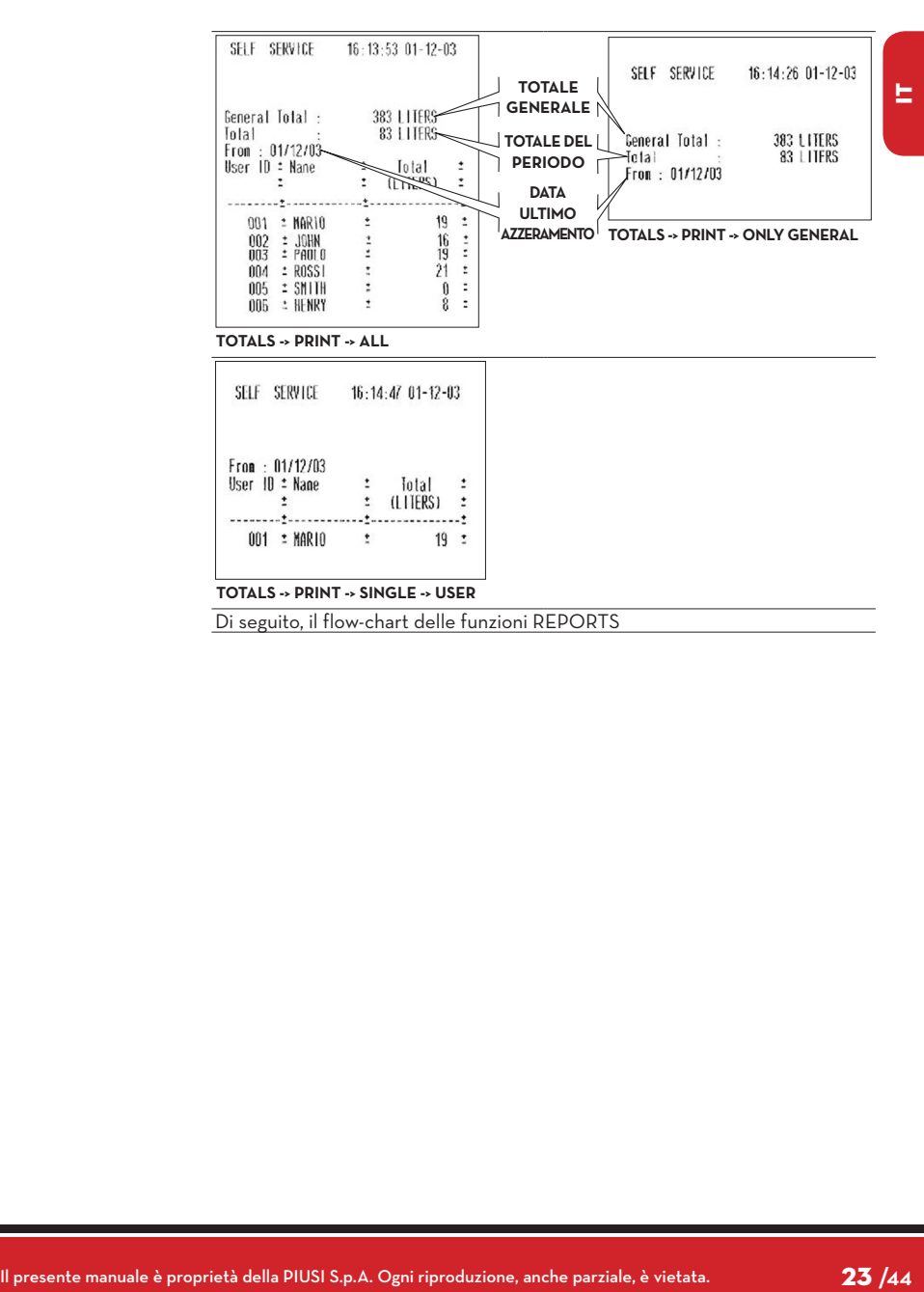

*Manuale d'uso*

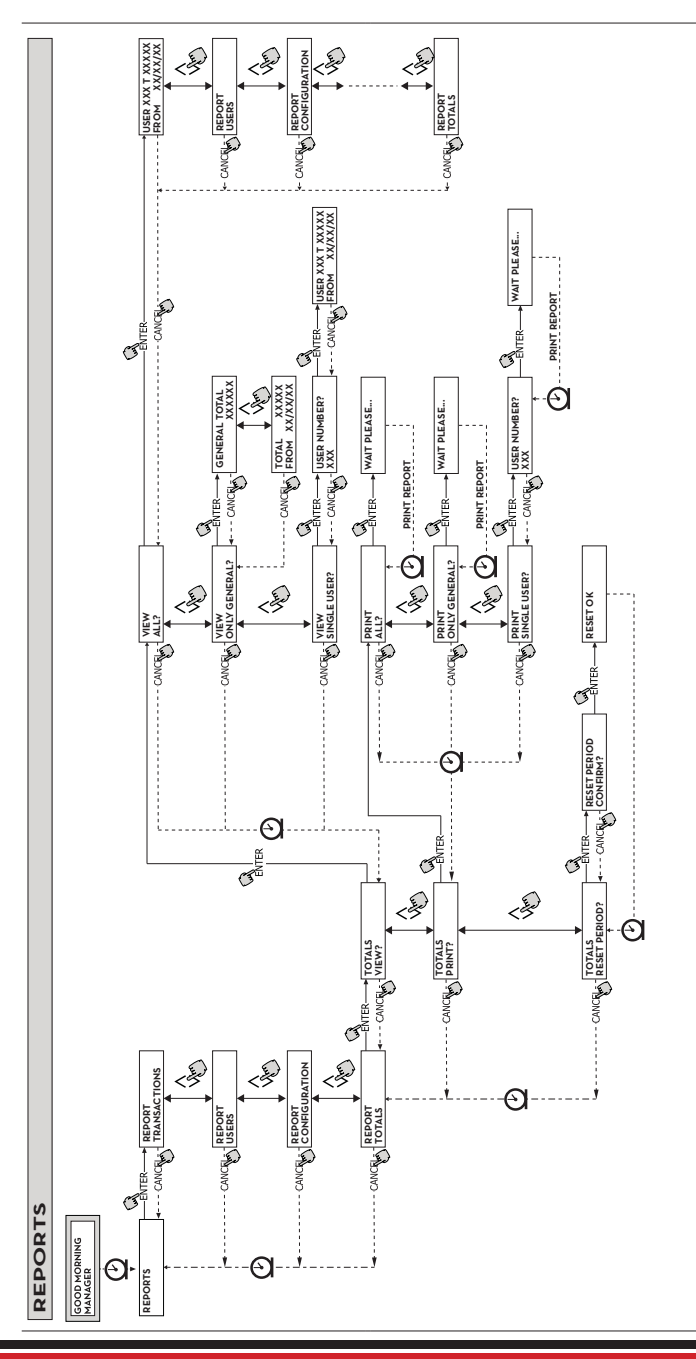

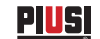

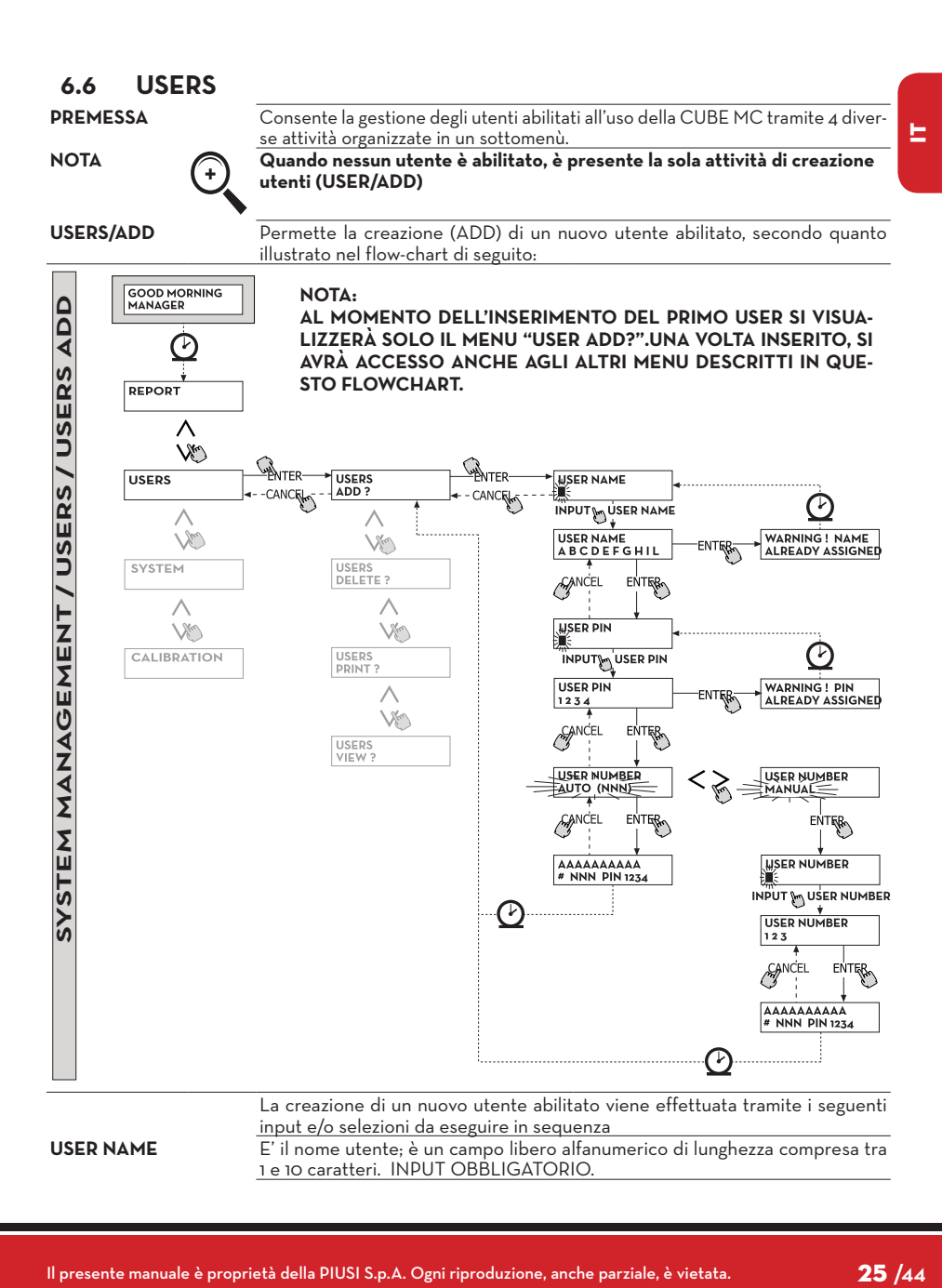

#### <u>Piusį</u> į *Manuale d'uso*

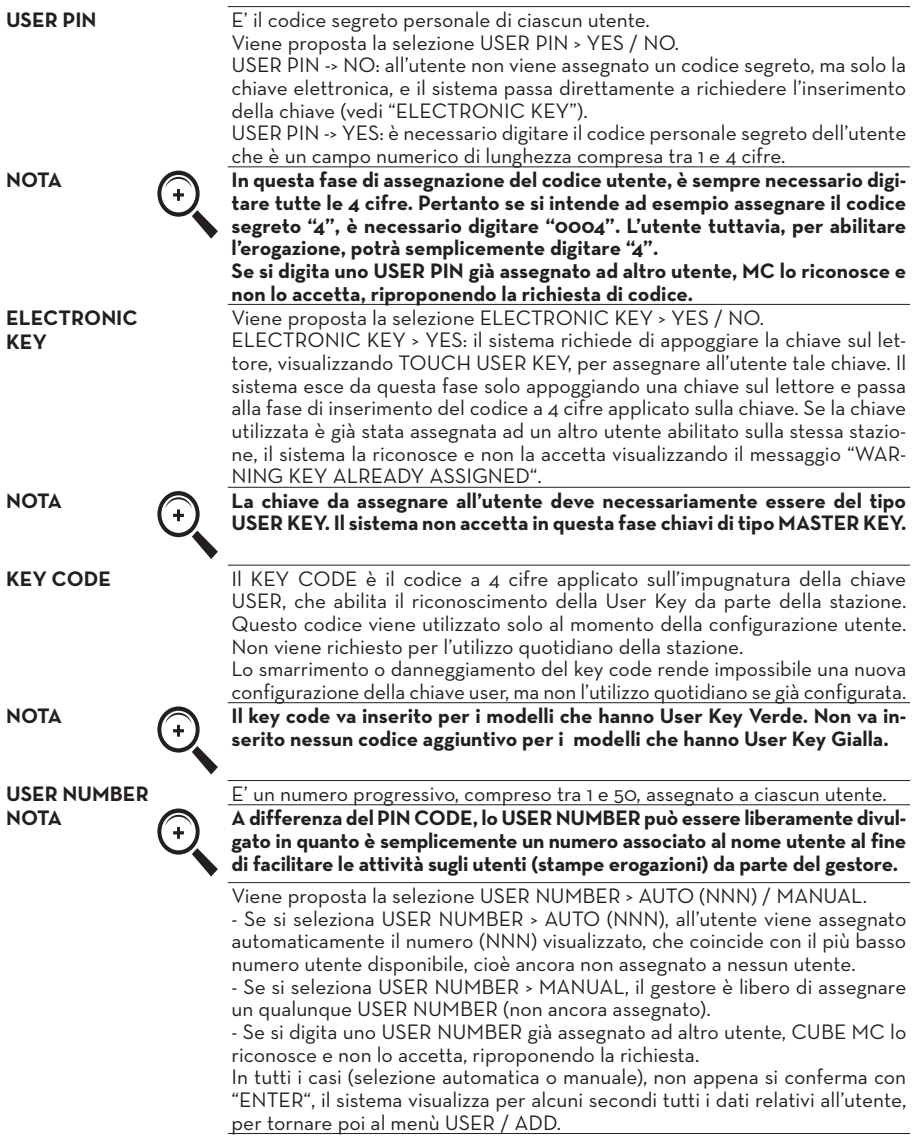

**PIUSI** CUBE MC • MANAGEMENT SYSTEM SOFTWARE

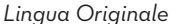

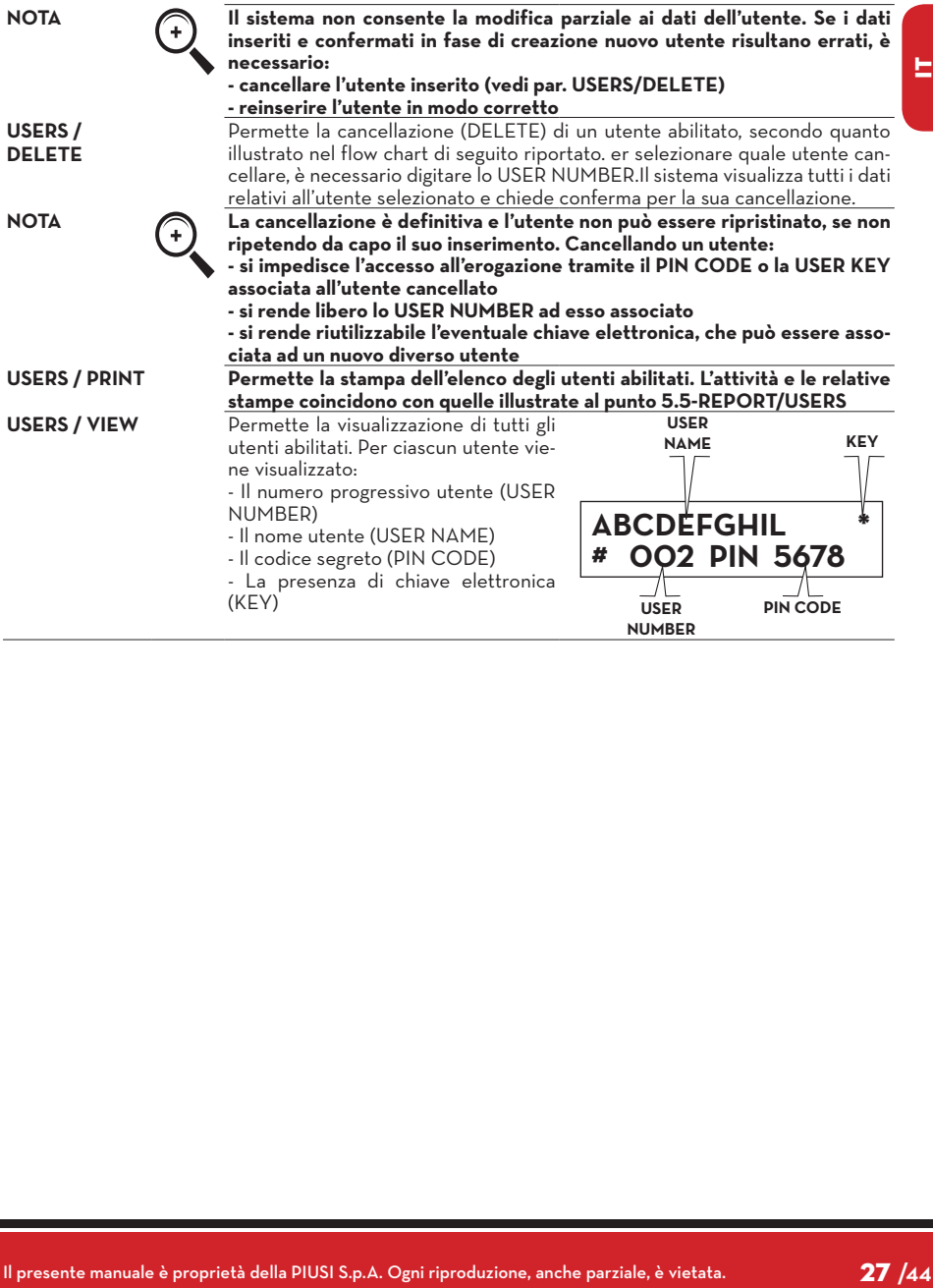

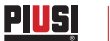

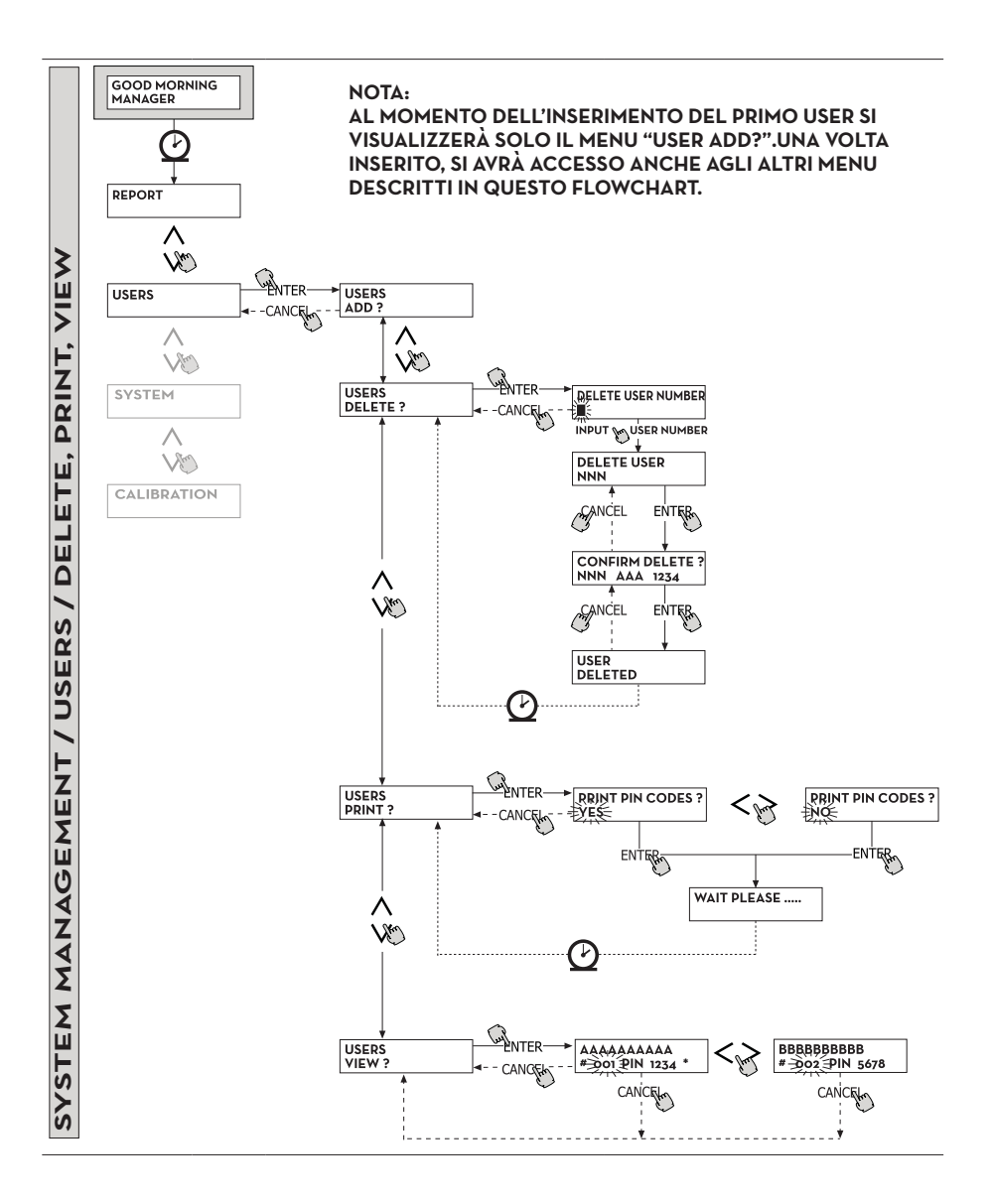

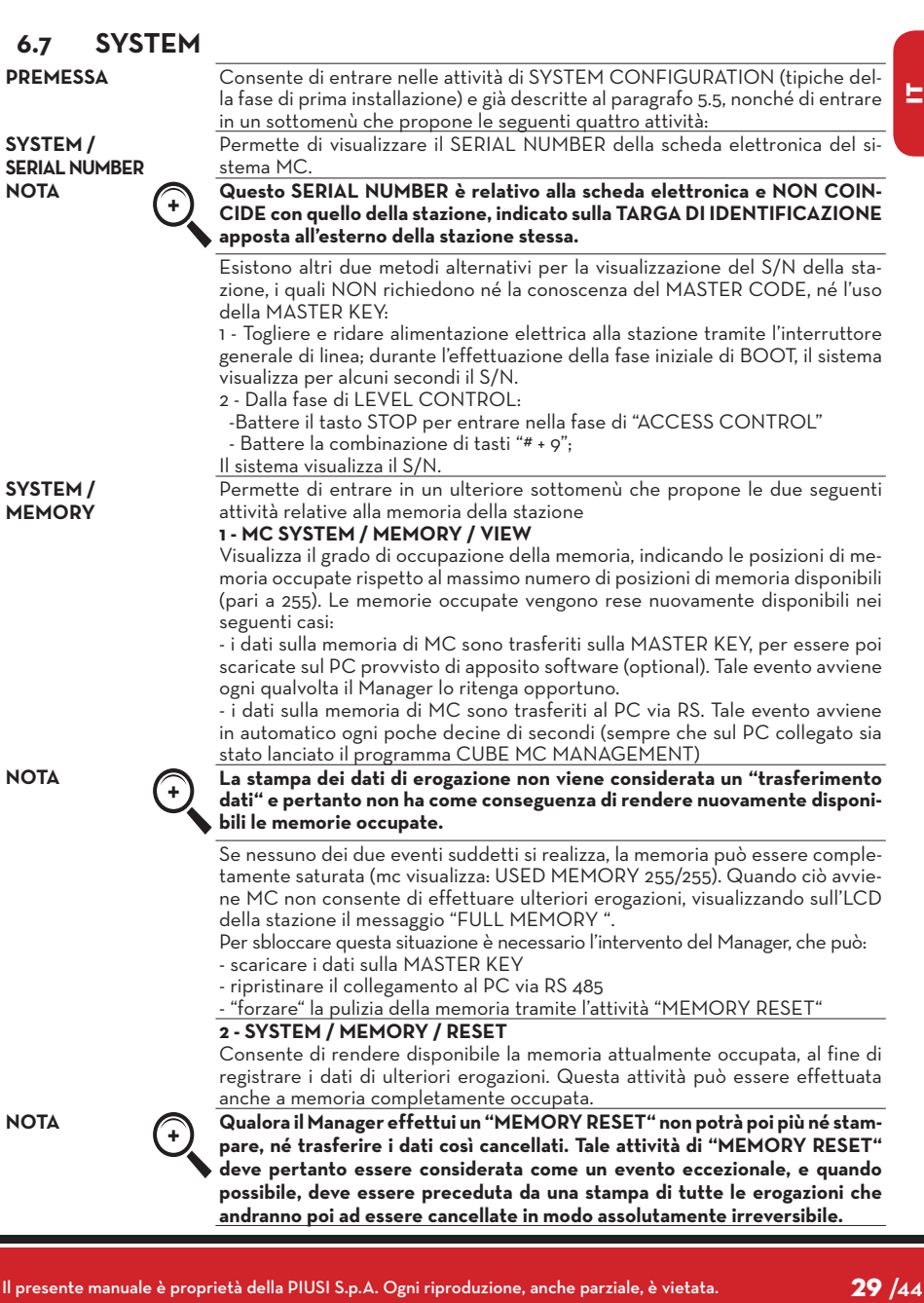

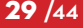

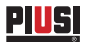

**SYSTEM / DATA / TIME** Permette di settare la data e l'ora correnti, che verranno poi registrate in fase di erogazione.

**NOTA Il sistema è provvisto di un calendario perpetuo che effettua automaticamente il cambio anno sulla data, tenendo conto degli anni bisestili. Il calendario NON effettua automaticamente il cambio ora legato al passaggio ora solare / ora legale.**

**SYSTEM / BUZZER**

Permette di decidere se ad ogni battitura di un tasto viene o meno emesso un avviso sonoro (BUZZ).

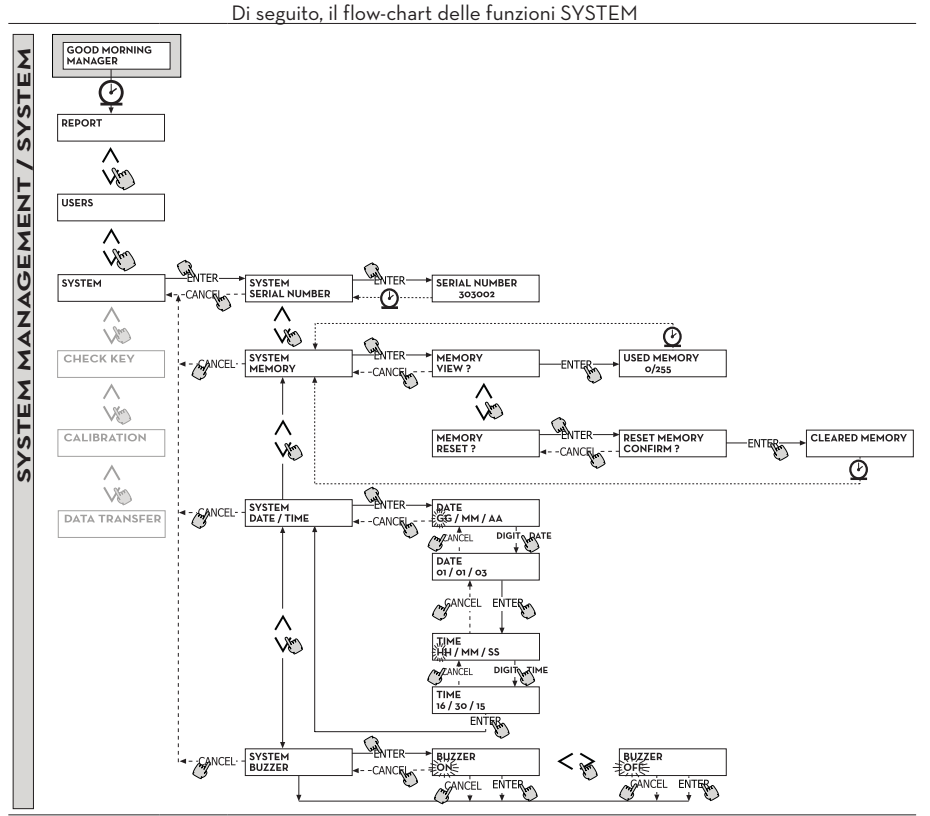

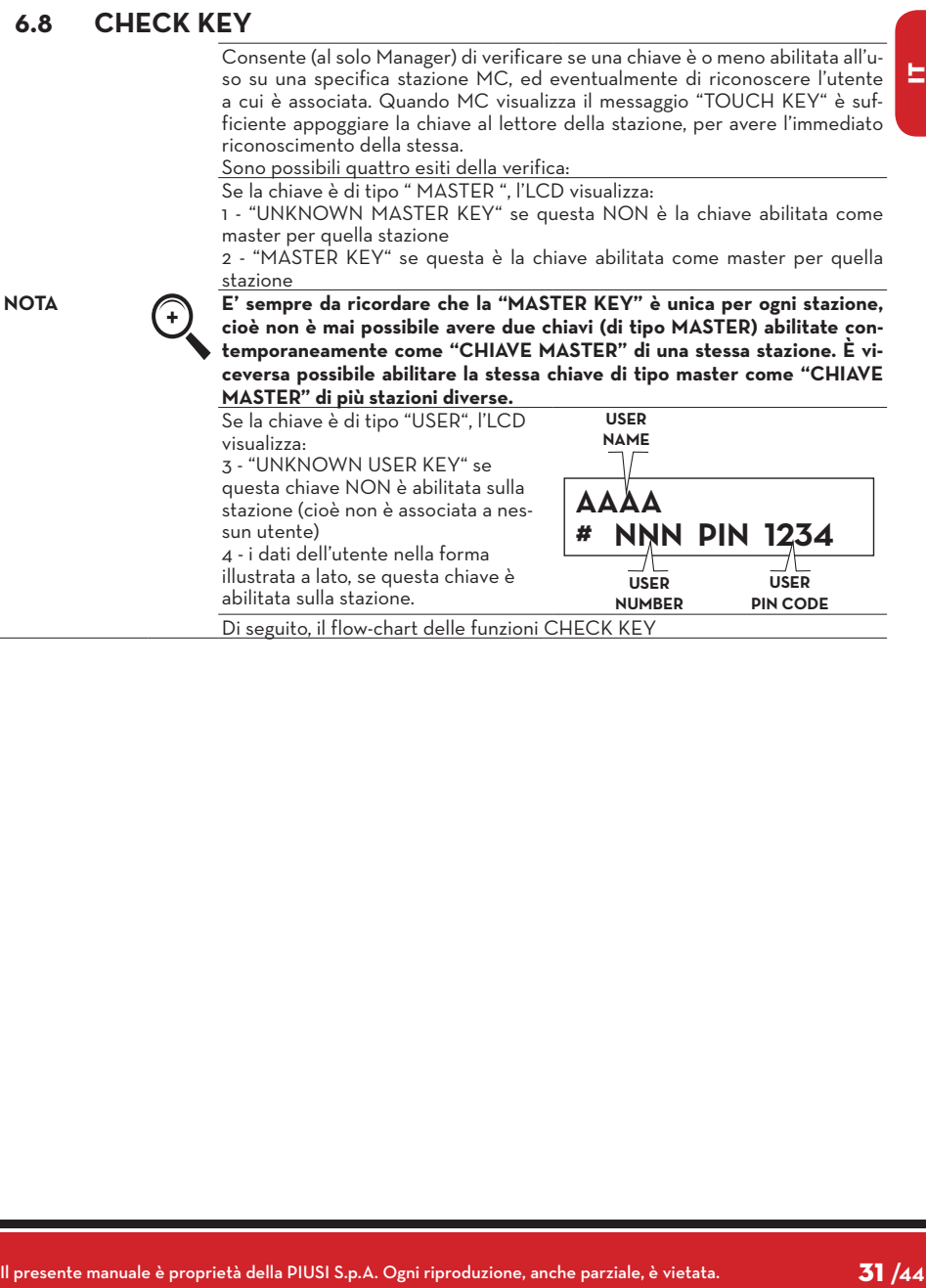

<u>Piusi</u>

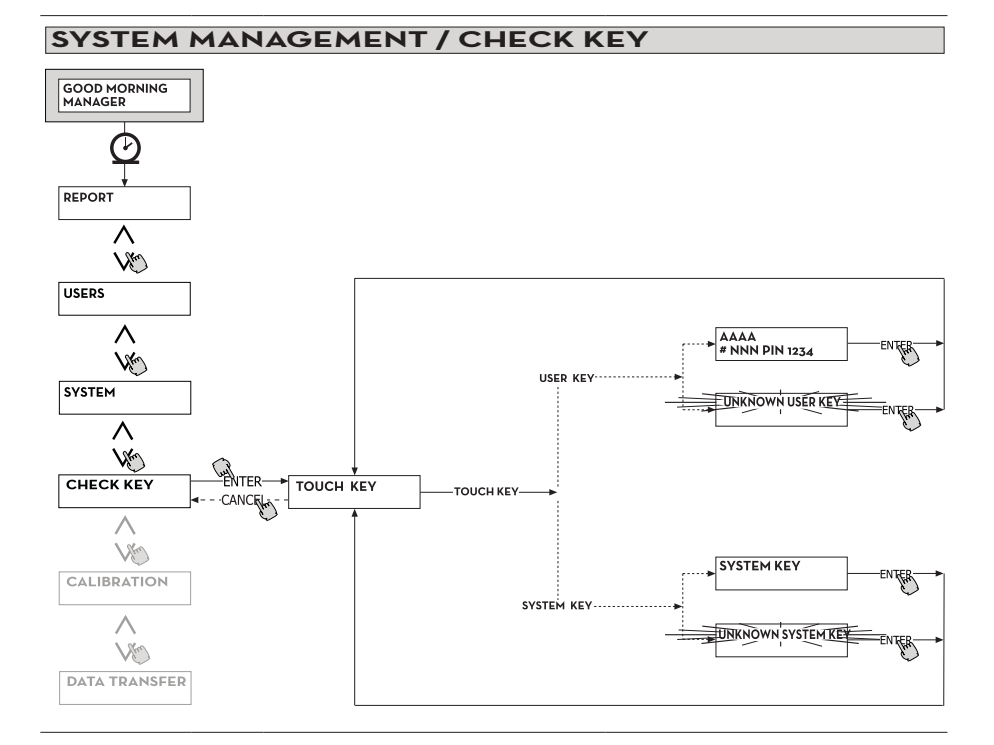

### **6.9 CALIBRATION**

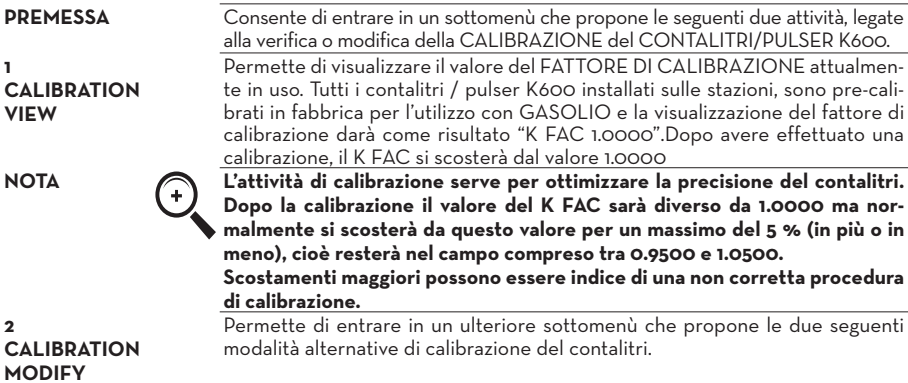

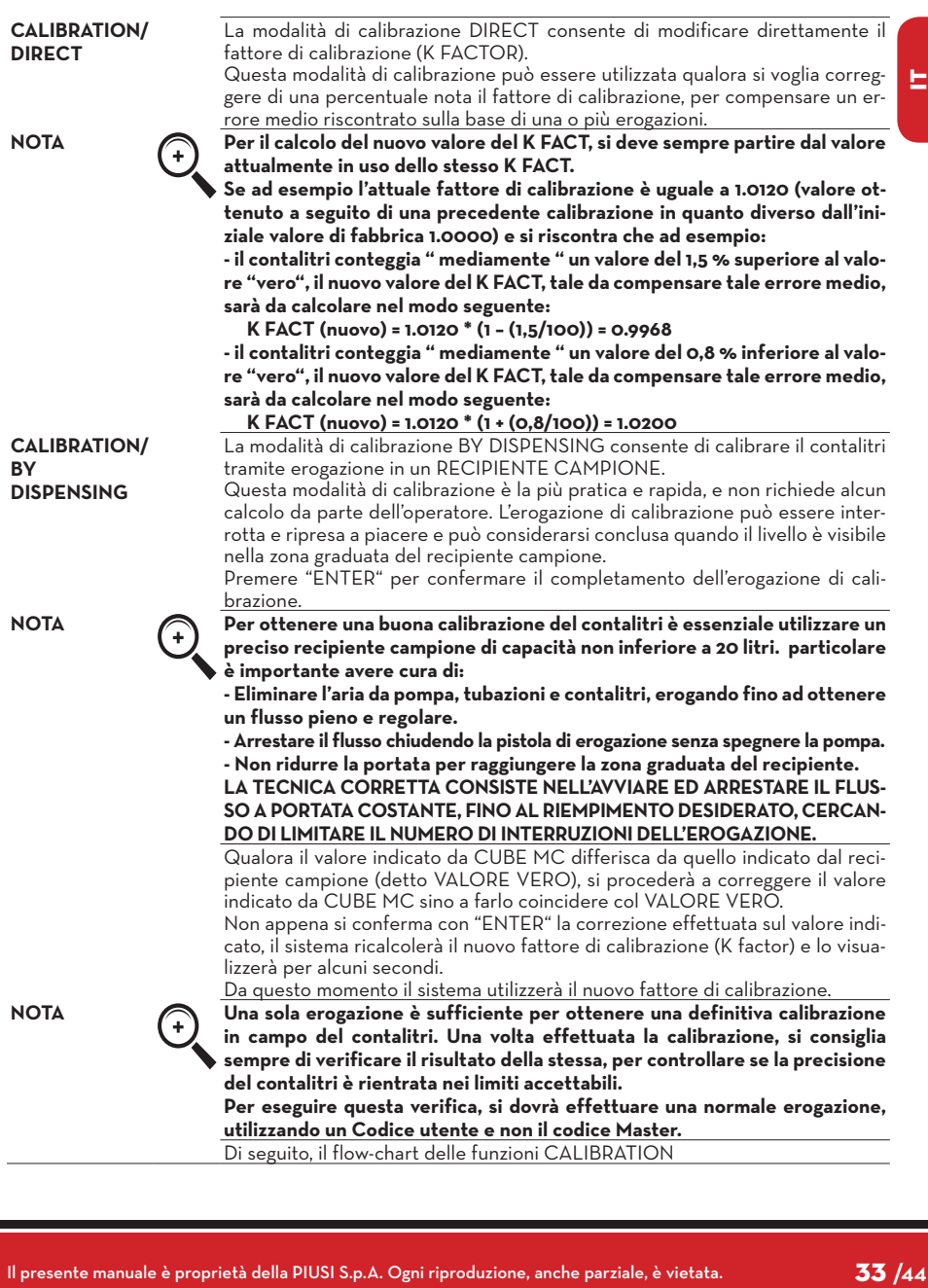

*Manuale d'uso*

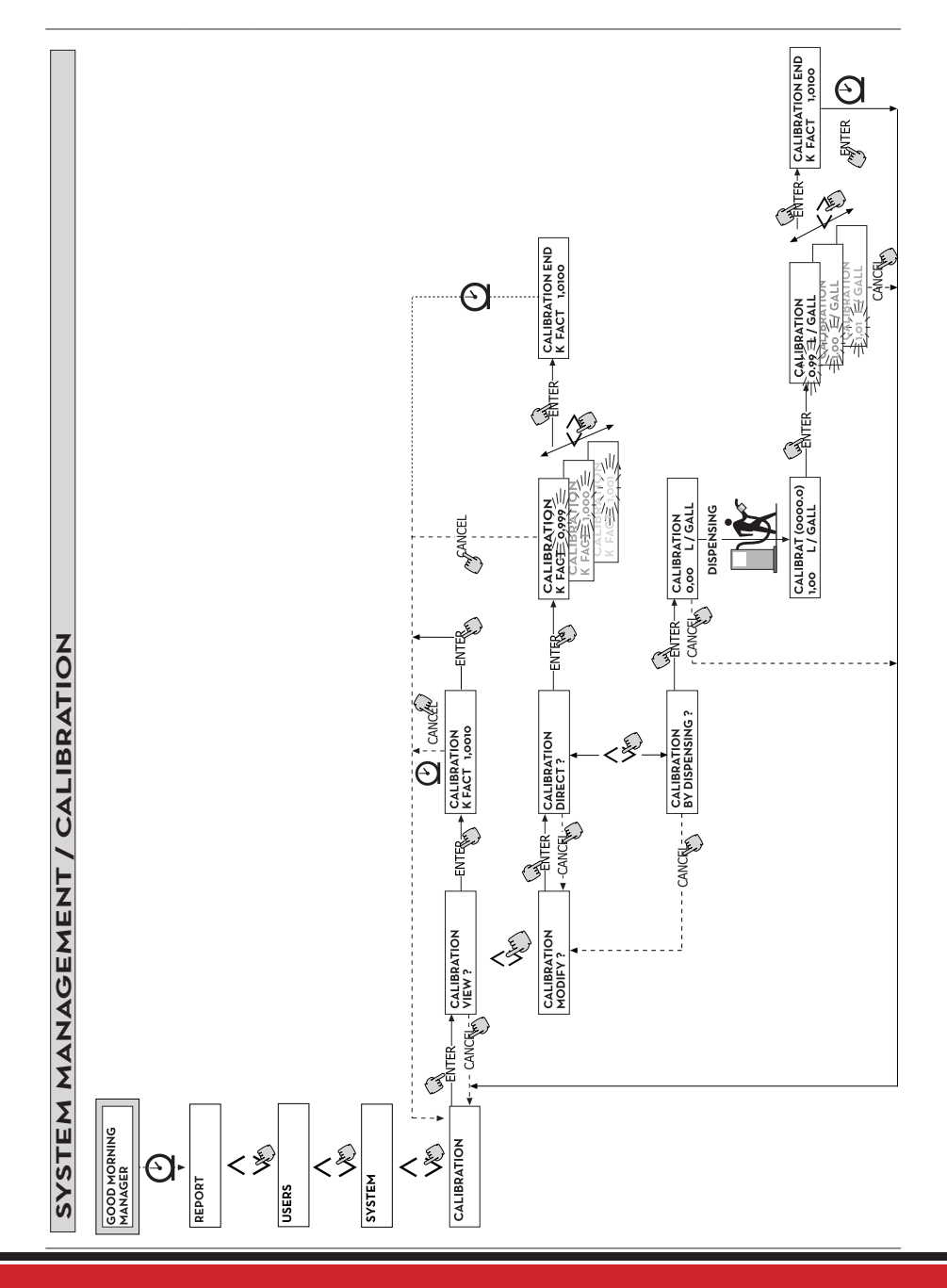

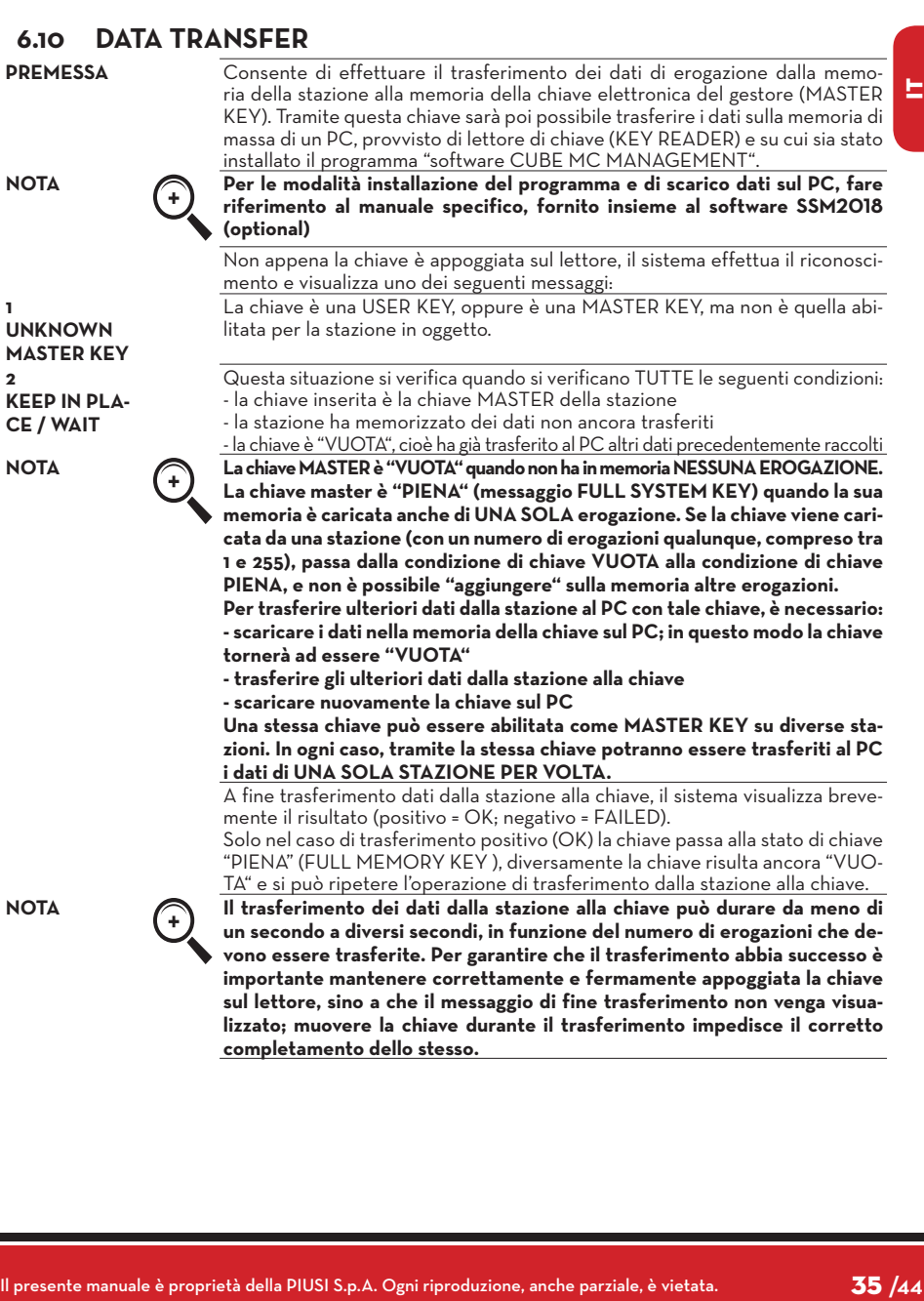

# *Manuale d'uso*

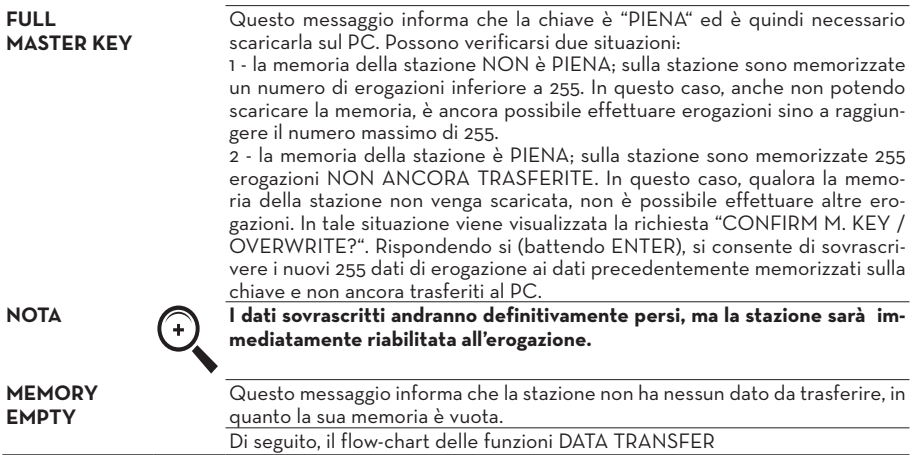

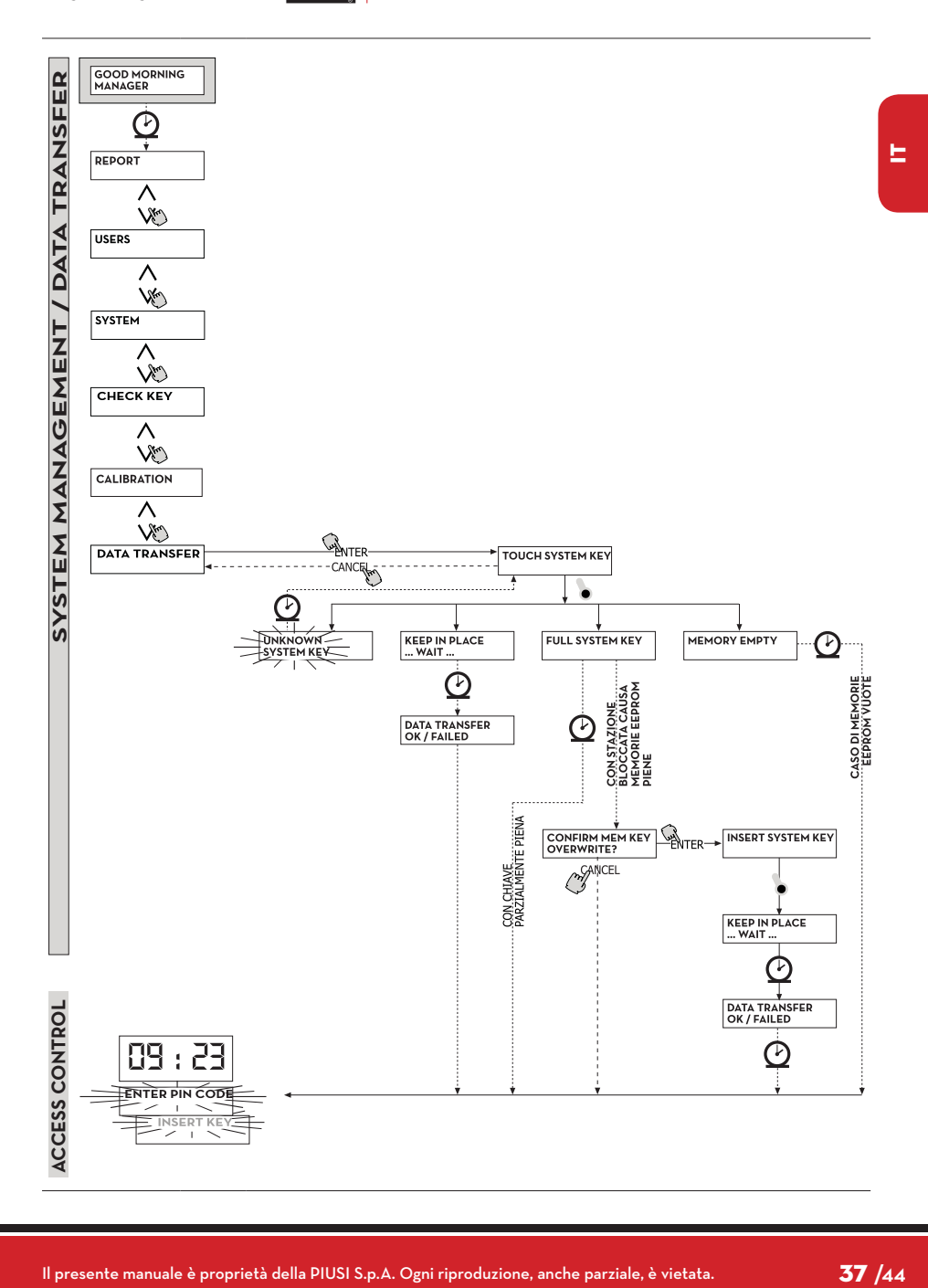

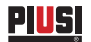

### **7 DISPENSING**

La fase DISPENSING consente l'erogazione del carburante.

#### **7.1 MESSAGGI DI AVVISO**

**PREMESSA** Non appena un utente (USER) digita il suo codice segreto (USER PIN CODE) o appoggiala sua chiave elettronica (USER KEY) sul lettore della stazione, il sistema, attraverso la fase di ACCESS CONTROL, ne controlla l'abilitazione e visualizza uno dei seguenti messaggi:

**FULL MEMORY** La memoria della stazione è piena, e l'erogazione è inibita.

**NOTA L'utente deve rivolgersi al gestore dell'impianto per riabilitare l'erogazione. Per fare questo, il Gestore ha tre opzioni:**

**1 - effettuare un trasferimento dati via MASTER KEY, scaricando i dati sulla chiave (come descritto al paragrafo 5.8).** 

**2 - qualora la stazione sia collegata tramite linea RS 485, ripristinare il collegamento lanciando il programma "CUBE MANAGEMENT" e attendere che il sistema scarichi automaticamente i dati nella memoria della stazione 3 - se nessuna delle due possibilità precedenti è possibile, effettuare una operazione di MEMORY RESET (vedi paragrafo 5.7)**

**DISPENSING IMPOSSIBLE/ MINIMUM LEVEL WRONG CODE**

**UNKNOWN USER KEY**

**GOOD MOR-NING "USER"** Il livello del serbatoio, è inferiore al livello minimo di blocco, e l'erogazione è inibita. Questo, accade solamente quando il contatto di livello è collegato ad un misuratore di livello esterno.

L'utente ha digitato uno USER PIN CODE non riconosciuta sulla stazione, e l'erogazione non è consentita. Dopo pochi secondi l'indicazione scompare automaticamente, e l'utente può ripetere la digitazione del codice.

L'utente ha appoggiato sul lettore di chiavi una USER KEY non riconosciuta sulla stazione, e l'erogazione non è consentita.

**NOTA Il fatto che il sistema abbia visualizzato questo messaggio significa che la chiave è stata correttamente letta, ma il suo numero non è tra quelli abilitati per la stazione in uso.**

> L'utente ha appoggiato sul lettore di chiavi una USER KEY, o ha digitato uno USER PIN CODE abilitati sulla stazione. Il sistema lo riconosce e visualizza il nome (USER) con cui l'utente è stato registrato.

#### **7.2 INPUT OPZIONALI**

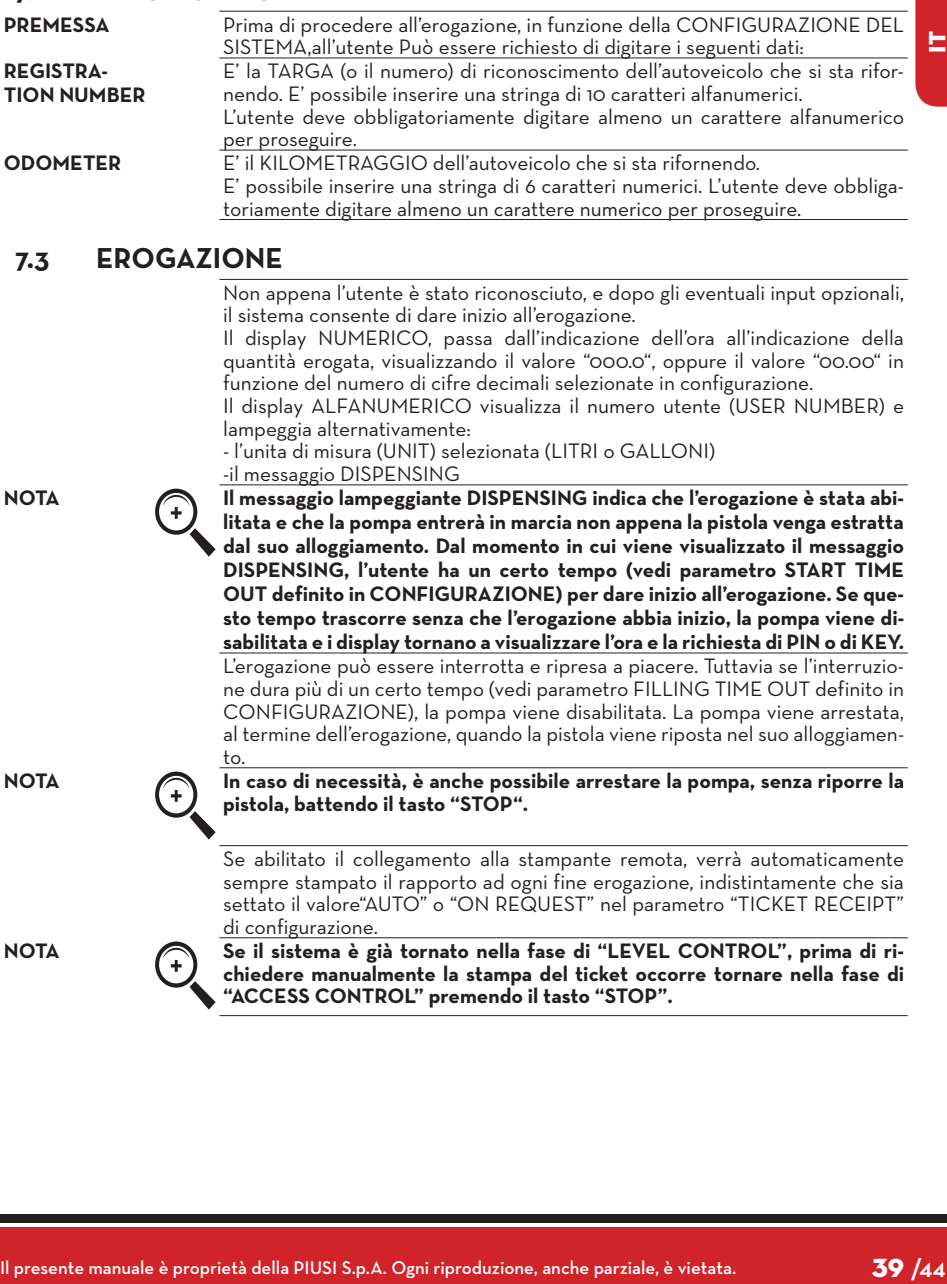

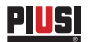

# **7.4 EROGAZIONE CON PRESET**

visualizzando il messaggio lampeggiante "DISPENSING", l'utente può digitare un valore di PRESET utilizzando la tastiera numerica. **NOTA E' possibile preselezionare una quantità da 1 a 999,9 L/Gal, se si tiene la virgola decimale, da 1 a 9999 L/Gal se si rinuncia alla virgola decimale.**

**PREMESSA** Prima di dare inizio all'erogazione, quando il sistema ha già abilitato la pompa

La pompa verrà momentaneamente disabilitata sino a che il valore digitato non venga confermato col tasto "ENTER". Il display ALFANUMERICO visua-

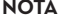

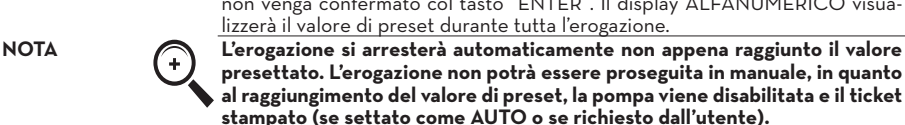

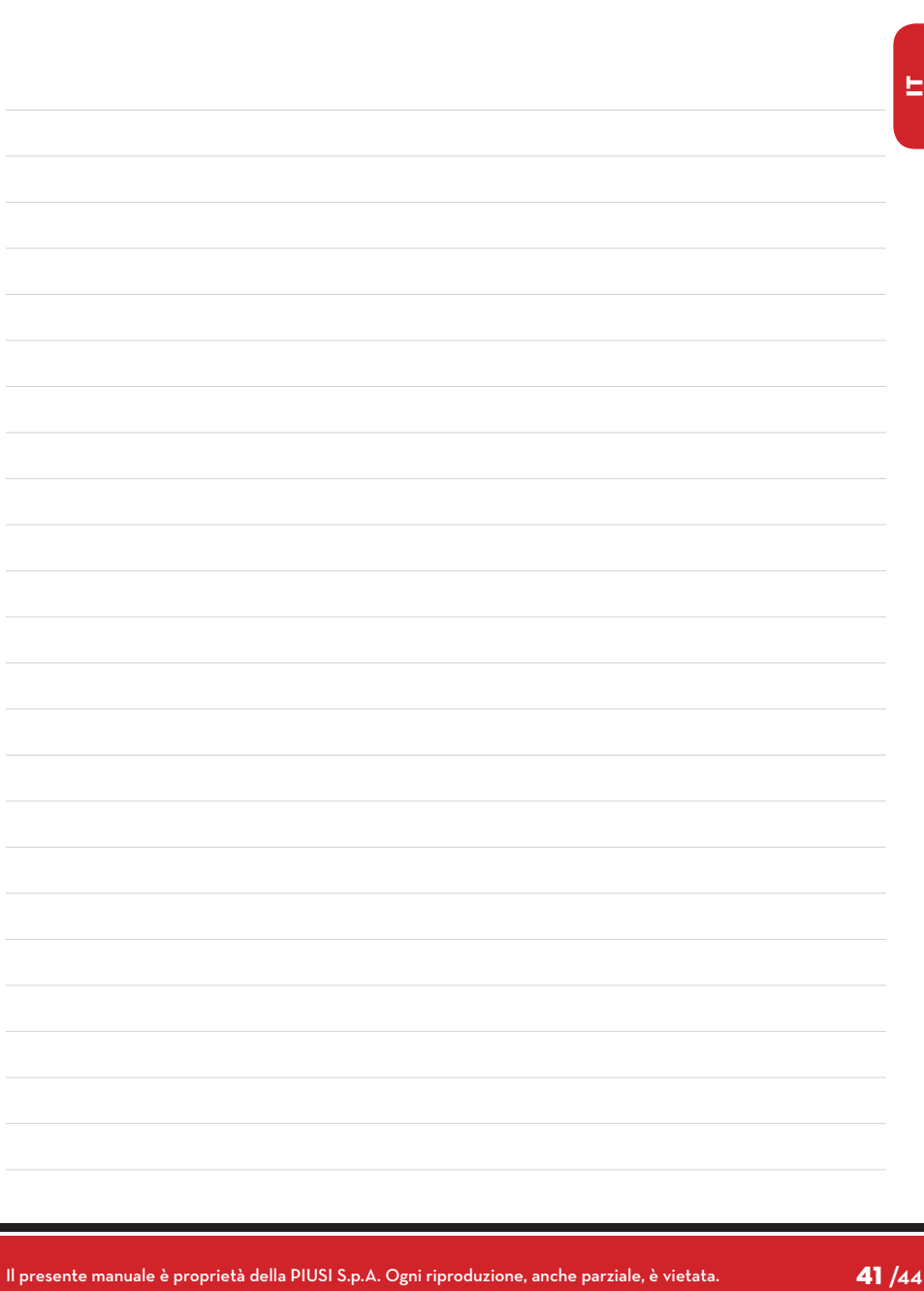

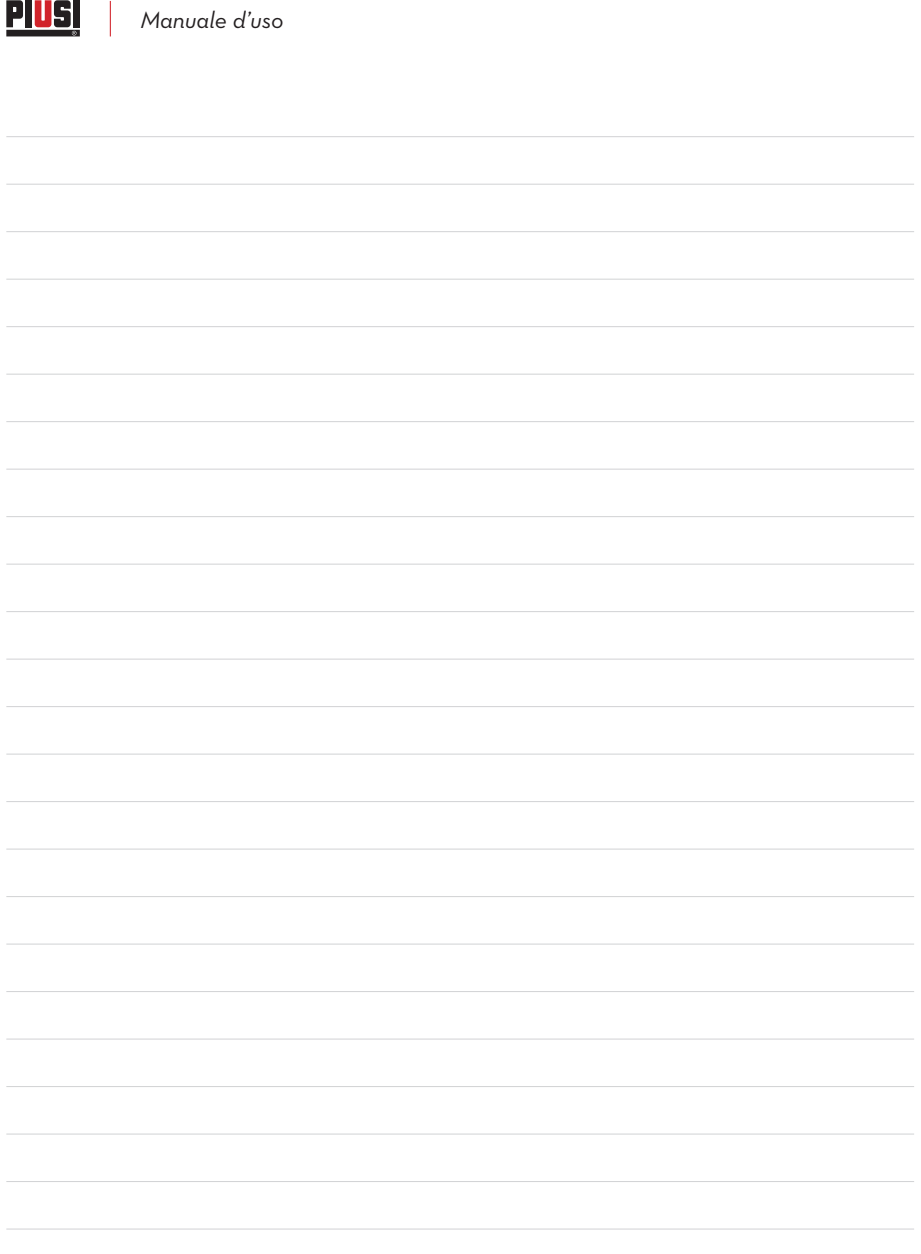

© PIUSI S.p.A.

IT. Il presente documento è stato redatto con la massima attenzione circa la precisione dei dati in esso contenuti. Tuttavia, PIUSI S.p.A. non si assume responsabilità per eventuali errori ed omissioni.

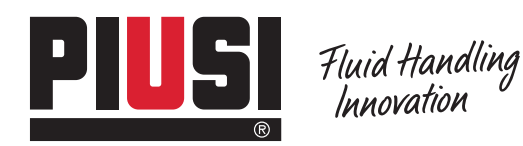

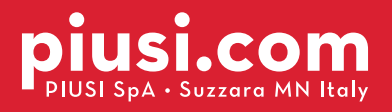

BULLETIN MO103 B\_00 IT